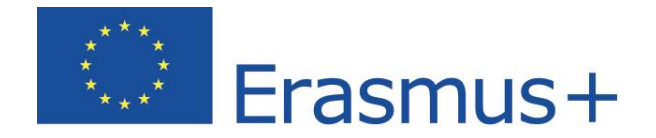

# **Prueba de nivel** Manual de usuario para participantes en programas de movilidad

**Aprende idiomas con Erasmus+ OLS Alemán - Inglés - Español Francés - Italiano - Neerlandés**

> Copyright © 2014 ALTISSIA International S.A. All rights reserved. Latest update : 22/04/2015

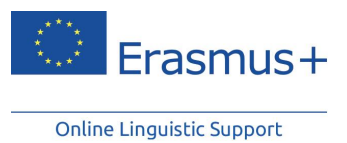

# Índice

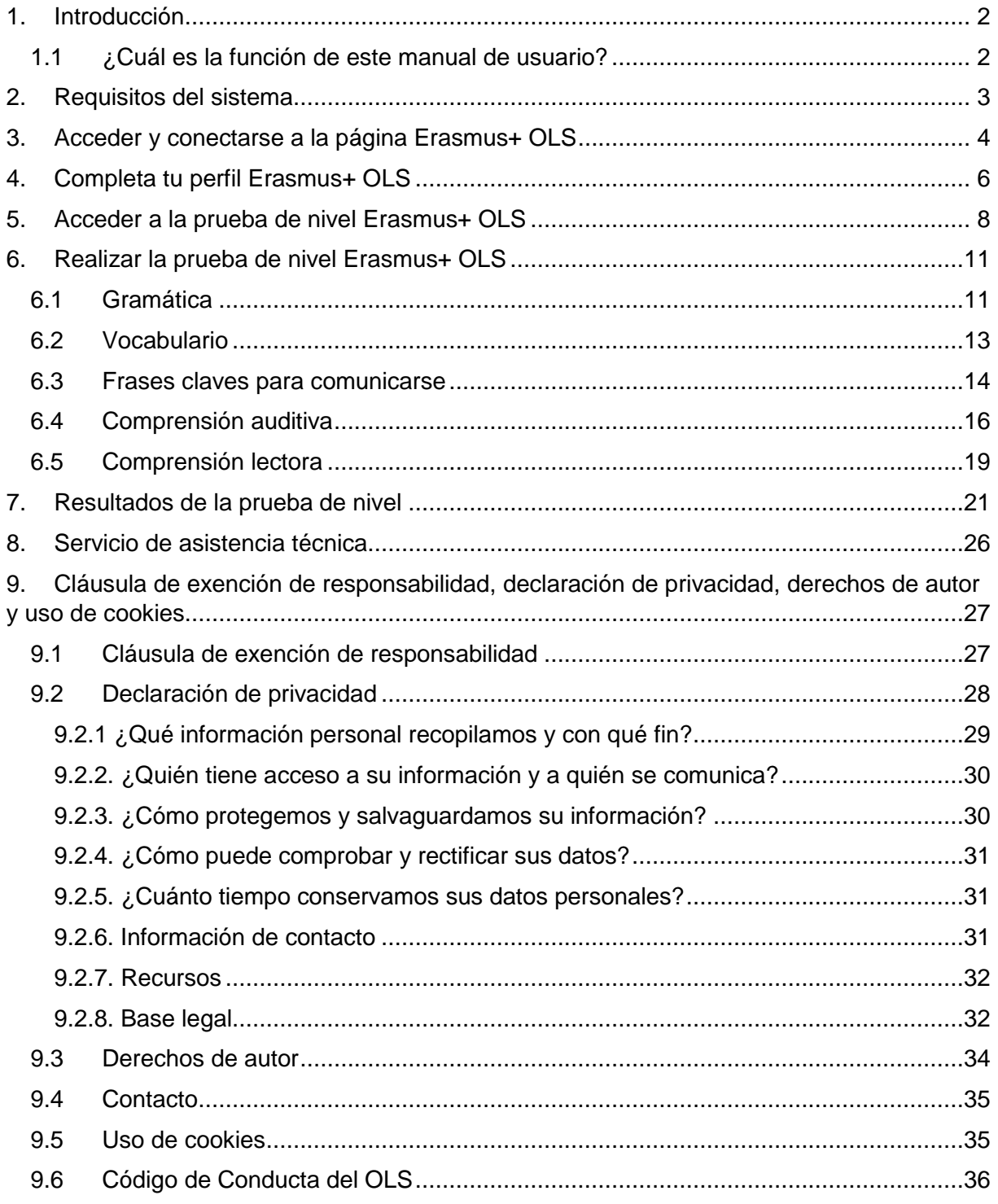

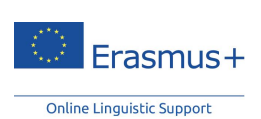

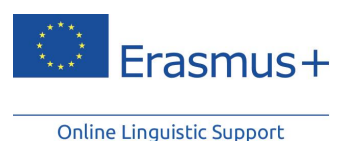

# <span id="page-2-0"></span>**1. Introducción**

¡Bienvenido a las pruebas de nivel Erasmus+ OLS para estudiantes y voluntarios del SVE. La función de este manual de usuario es presentarte las pruebas de nivel Online Linguistic Support con el objetivo de que tus resultados reflejen de la mejor manera posible tus conocimientos con respecto al idioma con el que vayas a trabajar o estudiar durante tu movilidad.

# **1.1 ¿Cuál es la función de este manual de usuario?**

<span id="page-2-1"></span>Este manual de usuario incluye instrucciones que te ayudarán a realizar tu prueba de nivel rápidamente y de manera eficaz.

En primer lugar, te enseñaremos cuáles son los requisitos que debe tener tu sistema informático para poder utilizar OLS, además de cómo acceder a OLS. Una vez que sepas cómo acceder a tu cuenta, exploraremos las pruebas de nivel para descubrir cómo están estructuradas y qué es lo que evalúan. Para terminar, te ofreceremos algunos consejos para que saques el máximo partido a tus resultados.

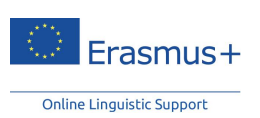

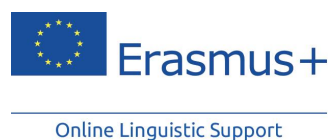

# <span id="page-3-0"></span>**2. Requisitos del sistema**

A continuación encontrarás una lista de los requisitos mínimos que debe tener tu sistema para que las pruebas de nivel Erasmus+ OLS online funcionen correctamente:

- Sistema operativo: Windows 8, Windows 7, Windows XP, Windows Vista, MAC OS X® 10.1;
- Resolución de pantalla: 1024x768
- Tarjeta de sonido estándar
- Altavoces o auriculares
- Explorador: Internet Explorer® 7 o posterior; Mozilla Firefox 3.6 o posterior; Chrome 10 o posterior; Safari 5 o posterior
- Adobe® Flash Player 11.1.102.55 o HTML5
- Conexión de banda ancha a Internet (ADSL o cable)

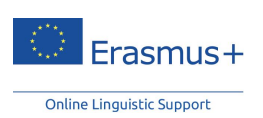

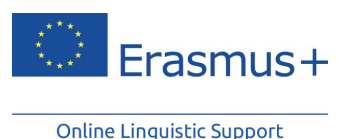

# <span id="page-4-0"></span>**3. Acceder y conectarse a la página Erasmus+ OLS**

Antes de poder acceder a las pruebas de nivel Erasmus+ OLS, tienes que activar tu cuenta de usuario. Deberías haber recibido un e-mail automático con tus datos de acceso. Solamente tienes que hacer clic en el enlace que aparece en el e-mail para activar tu cuenta.

Para conectarte, introduce el nombre de usuario y la contraseña que tu institución/organización de origen te ha enviado por e-mail.

Una vez activada tu cuenta Erasmus+ OLS, ve al siguiente enlace: [www.erasmusplusols.eu](http://www.erasmusplusols.eu/) para acceder a la página de inicio de Erasmus+ OLS.

Para conectarte, haz clic en el botón **"Conectarse"** en la esquina superior derecha de tu pantalla.

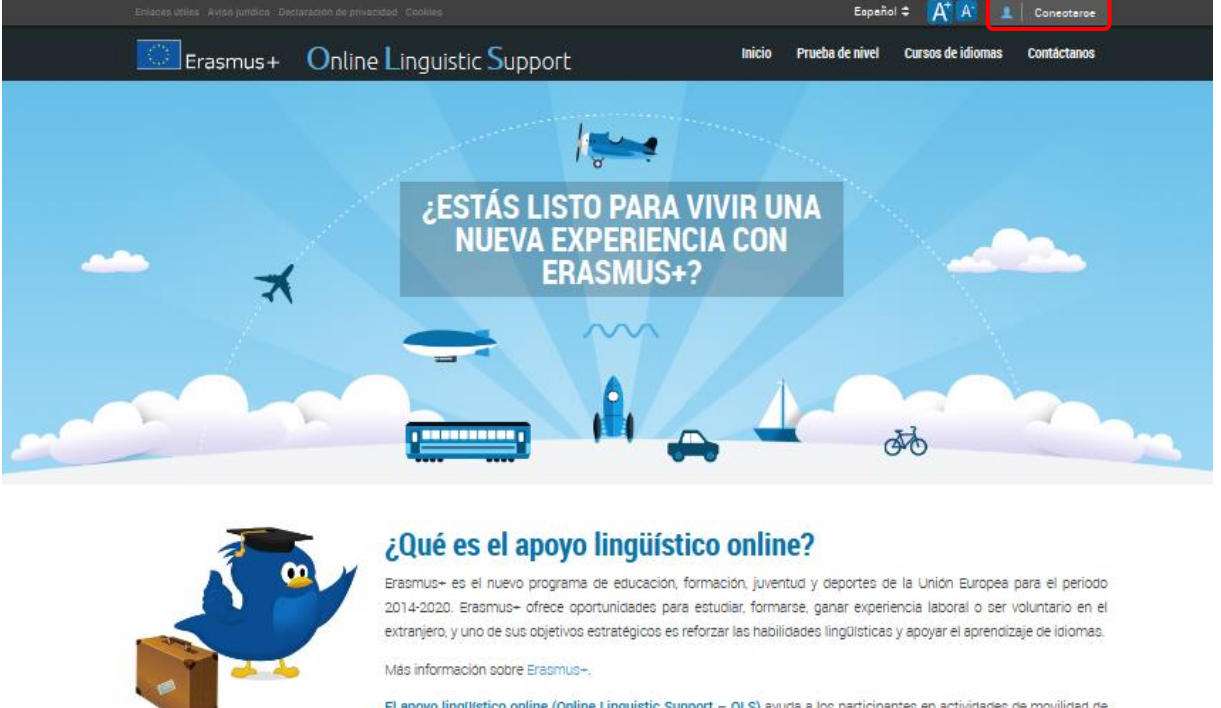

El apoyo lingüístico online (Online Linguistic Support - OLS) ayuda a los participantes en actividades de movilidad de Erasmus« a aprender idiomas. El OLS ofrece a los participantes de Erasmus« que realizan actividades de movilidad a largo plazo (Acción clave nº1) la oportunidad de evaluar sus habilidades en los idiomas extranjeros que utilizarán para estudiar, trabajar o ser voluntarios en el extranjero. Además, algunos participantes serán seleccionados para seguir cursos de idiomas online que les permitirán mejorar sus competencias.

Más información sobre la prueba de nivel.

Más información sobre los cursos de idiomas.

Si no recuerdas tu contraseña, haz clic en el enlace **"¿Has olvidado tu contraseña?".**

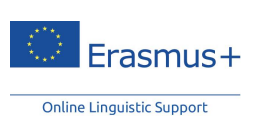

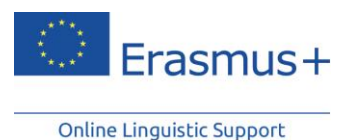

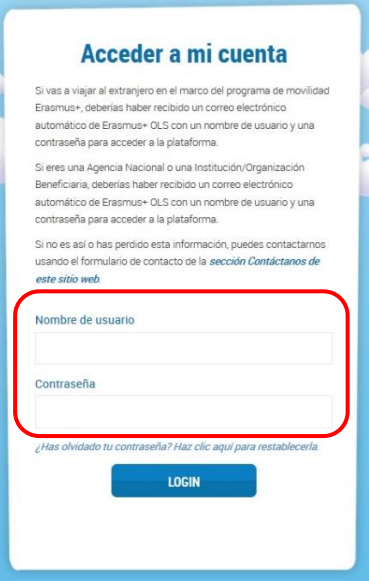

Si tienes problemas, ponte en contacto con el equipo de asistencia técnica de Erasmus+ OLS haciendo clic en el botón "**Contáctanos**" situado en la esquina superior derecha de la pantalla.

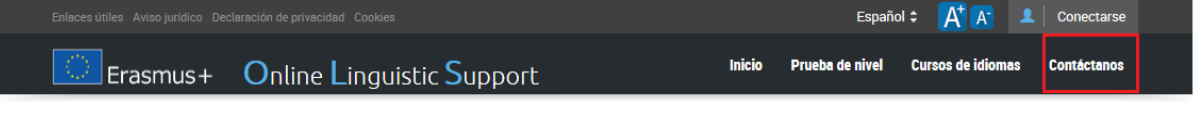

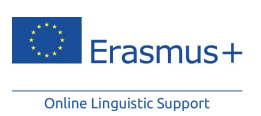

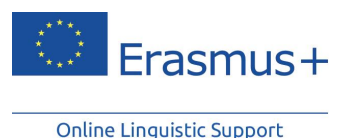

 $\sim$  mone

# <span id="page-6-0"></span>**4. Completa tu perfil Erasmus+ OLS**

Una vez que te conectes, se te pedirá que edites tu perfil y que lo completes con tu información personal y con los detalles de tu movilidad Erasmus+ (tipo de movilidad, país de destino, fecha estimada de comienzo de la movilidad y final estimado del período de movilidad). Los campos marcados con un asterisco rojo "\*" son obligatorios (todos los campos lo son).

El idioma de la prueba que vas a realizar, indicado en la sección "**Idioma de la prueba**", ha sido seleccionado por tu institución/organización de origen como idioma principal de trabajo de tu período de movilidad. Este campo no puede modificarse. Si consideras que el idioma no es el correcto, por favor deja de completar tu perfil y ponte en contacto con tu institución/organización de origen de inmediato.

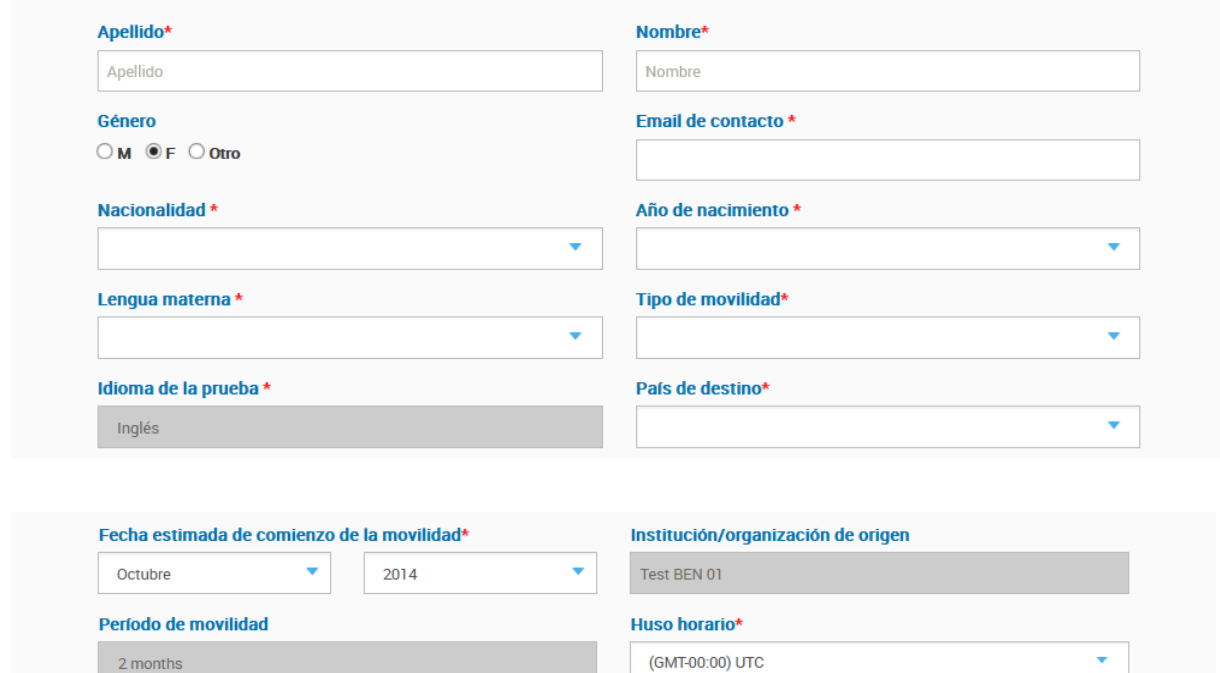

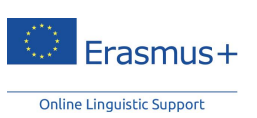

**Service** 

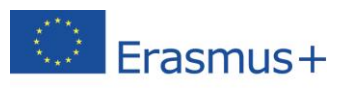

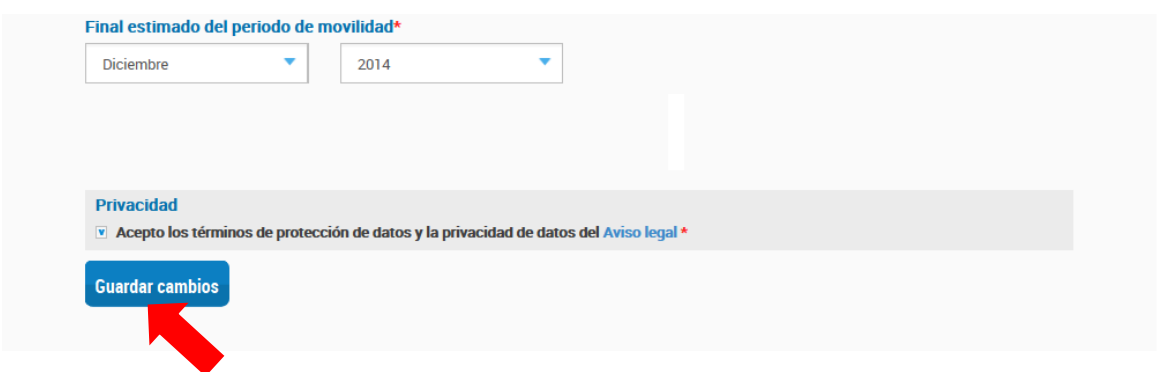

Por favor, indica también tu huso horario, lo cual podría ser importante más tarde para las *tutoring sessions* (clases en línea) si tu institución/organización de origen te selecciona para participar en los cursos de idiomas online OLS. Debes indicar, por tanto, el huso horario del lugar en el que estudiarás o trabajarás durante tu movilidad.

Antes de hacer clic en "**Guardar cambios**", puedes leer el 'Aviso legal' sobre la protección de datos. Debes aceptar los términos de protección de datos y privacidad de datos antes de guardar tu perfil, ya que si no lo haces no podrás continuar.

Si deseas modificar la contraseña que has recibido por e-mail, haz clic en "**Cambiar contraseña**".

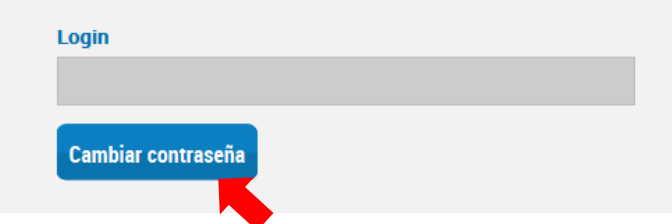

Una vez que termines de completar tu perfil, haz clic en "**Guardar cambios**" para continuar. Te señalamos que es necesario que completes tu perfil antes de empezar la prueba de nivel.

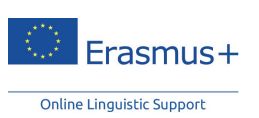

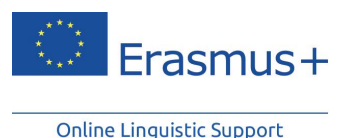

# <span id="page-8-0"></span>**5. Acceder a la prueba de nivel Erasmus+ OLS**

Una vez completado tu perfil, se abrirá una página de introducción a la prueba de nivel. Si deseas modificar tu perfil, haz clic en "**Editar mi perfil**" en la esquina superior izquierda de la pantalla.

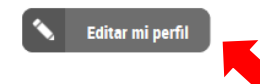

Esta página contiene distintos detalles como:

- La duración de tu prueba de nivel;
- Qué secciones contiene la prueba de nivel que vas a hacer como, por ejemplo, gramática, vocabulario, frases claves para comunicarse, comprensión auditiva y comprensión lectora;
- El progreso del nivel de dificultad de tu prueba de nivel (gracias a la "evaluación adaptable informatizada" el nivel de dificultad de toda la prueba se adapta progresivamente al nivel de las capacidades del usuario);
- Algunos consejos sobre cómo realizar la prueba de nivel con total comodidad;
- Una vez hayas terminado tu prueba de nivel, lo único que aparecerá en la pantalla será el resultado final, pero no se mostrará ningún comentario sobre tu rendimiento (número de respuestas correctas/incorrectas).

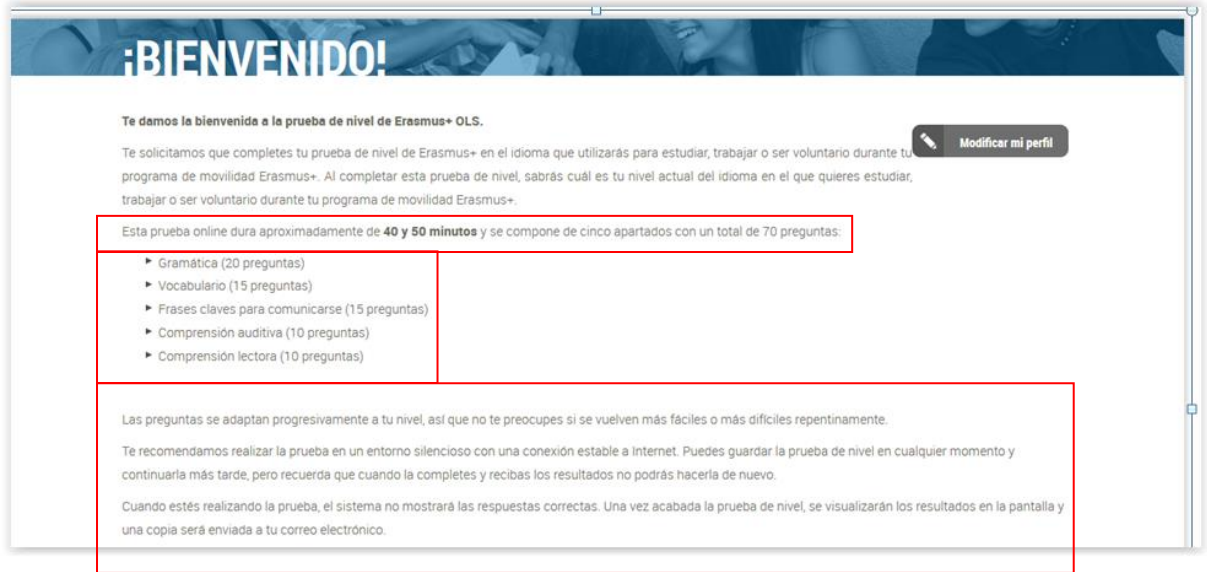

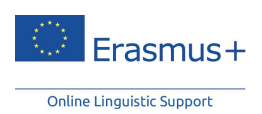

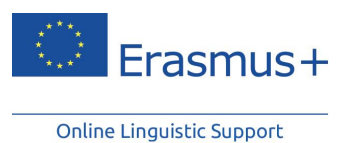

Podrás empezar tu prueba de nivel haciendo clic en "**Empezar la prueba**" en la parte inferior de la página.

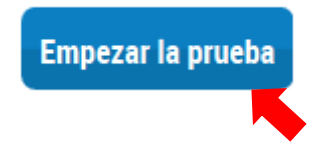

A continuación, el sistema comprobará la compatibilidad de tu equipo.

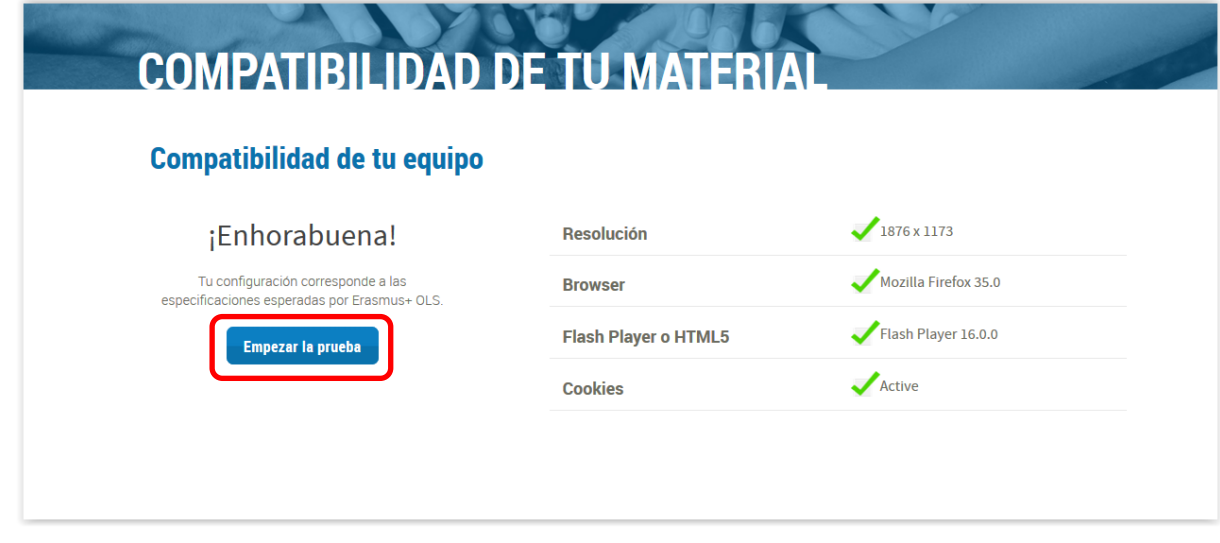

Una vez que se haya comprobado la compatibilidad y que tu configuración corresponda a las especificaciones esperadas, hac clic en "**Empezar la prueba**".

Después de haber comprobado la compatibilidad, el sistema examinará tu configuración de sonido. Haz clic en "**Haz clic para probar el sonido**" para comprobar si tus altavoces o auriculares reproducen correctamente el fragmento de audio. (Por favor, asegúrate de que tus altavoces están encendidos).

#### SPrueba de nivel - español

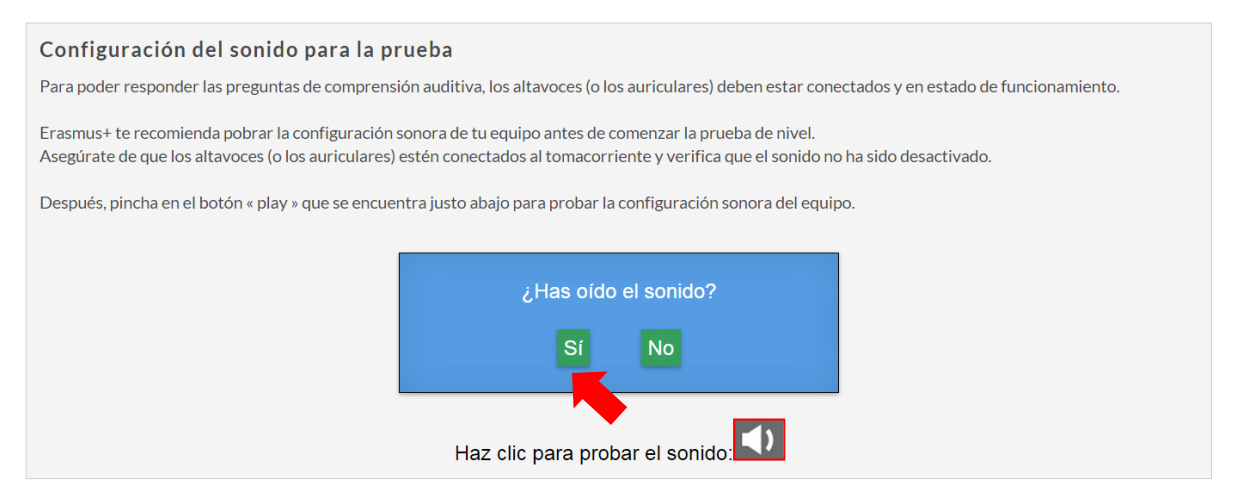

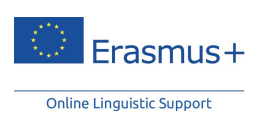

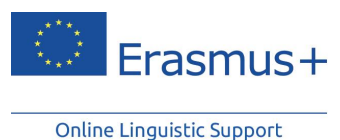

Entonces, haz clic en "**Sí**" si la prueba ha funcionado. En el caso de que la prueba no haya funcionado, haz clic en "**No**" y aparecerá un mensaje que muestra una lista de acciones que te servirán para configurar el sonido.

Después de hacer clic en "**Sí**" y en "**continuar**", podrás por fin comenzar la prueba de nivel.

#### SPrueba de nivel - español

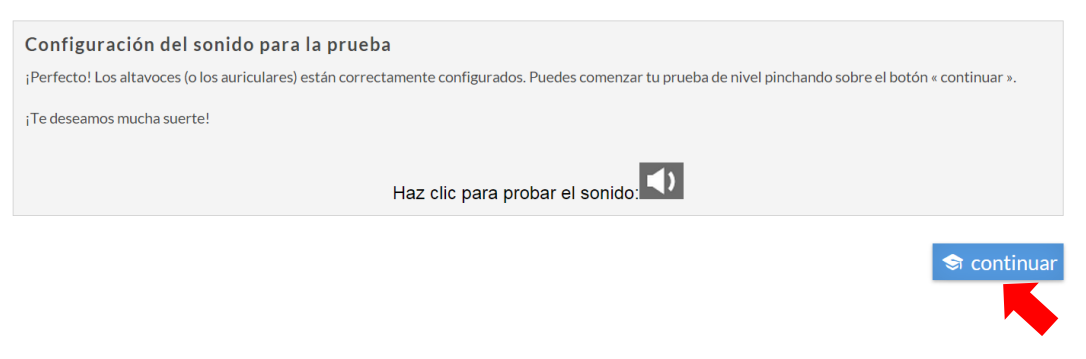

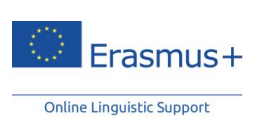

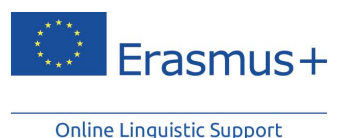

# <span id="page-11-0"></span>**6. Realizar la prueba de nivel Erasmus+ OLS**

La prueba de nivel online tiene un total de 70 preguntas y se organiza en las siguientes secciones:

- 1. gramática (20 preguntas)
- 2. vocabulario (15 preguntas)
- 3. frases claves para comunicarse (15 preguntas)
- 4. comprensión auditiva (10 preguntas)
- 5. comprensión lectora (10 preguntas)

Por lo general, se tarda entre 40 y 50 minutos en completar la prueba. Sin embargo, no hay un límite de tiempo y puedes tomarte todo el tiempo que necesites para terminarla.

El objetivo de las diferentes secciones es evaluar tus competencias tanto comunicativas como gramaticales, tanto semánticas como léxicas, además de tus conocimientos ortográficos de manera integrada.

Puedes guardar tu progreso y continuar más tarde en cualquier momento de la prueba, aunque solamente se guardarán aquellas secciones que hayas terminado: las respuestas de aquellas secciones que hayas dejado sin completar se perderán. Si tienes que salir de la prueba de nivel, o si tienes algún problema técnico, podrás retomar la prueba desde el principio de la sección en la que te encontrabas cuando paraste. Ten en cuenta que una vez que has seleccionado tu respuesta y hecho clic en "**continuar**", no podrás volver a la pregunta anterior para revisar tu respuesta. Si no sabes la respuesta a una pregunta, haz clic en "**continuar**" y sigue con la prueba sin seleccionar una respuesta.

### **6.1 Gramática**

<span id="page-11-1"></span>La primera sección evalúa tus competencias gramaticales. La sección de gramática incluye dos tipos de ejercicios: de opción múltiple y de completar la frase (rellenar los espacios en blanco), y cuenta con un total de 20 preguntas.

El ejemplo que aparece a continuación muestra un ejercicio de opción múltiple en el que debes elegir la opción correcta de una lista de términos haciendo clic en el pequeño círculo que aparece junto a cada opción. Para pasar a la siguiente pregunta, haz clic en "**continuar**".

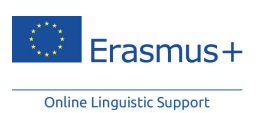

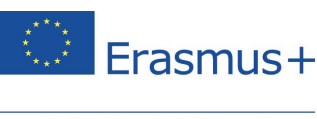

En la esquina superior derecha de la pantalla, puedes visualizar el nivel de dificultad de cada pregunta, cuya complejidad aumentará o disminuirá para adaptarse a tu nivel de idioma. Por defecto, el sistema siempre empieza con una pregunta de nivel A2 (MCER). En la parte inferior de la página aparece una barra que te permite comprobar tu progreso a medida que realizas la prueba. Cada pequeña casilla coloreada indica el número de respuestas dadas. La barra de progreso muestra las 5 secciones que tendrás que completar para terminar la prueba.

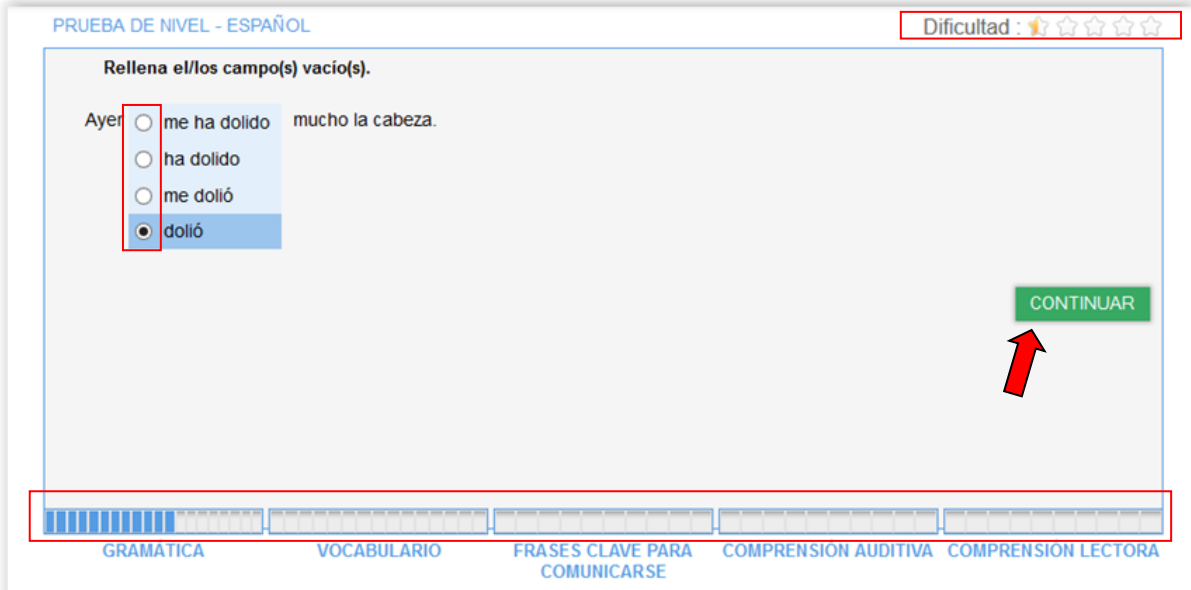

La siguiente captura de pantalla muestra el otro tipo de ejercicio que se utiliza en esta sección: completar frases. Sirviéndote del contexto y del significado del fragmento, tendrás que hacer clic en los espacios en blanco y escribir la forma correcta en número (y/o en género, según las variantes del idioma seleccionado) para:

- nombres
- artículos
- adjetivos y
- pronombres.

También tendrás que completar con:

- el tiempo y la conjugación correctos de los verbos (según las variantes del idioma seleccionado)
- las preposiciones y los adverbios.

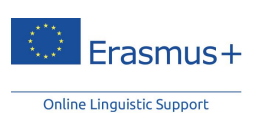

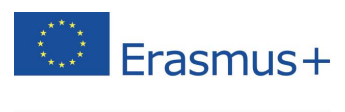

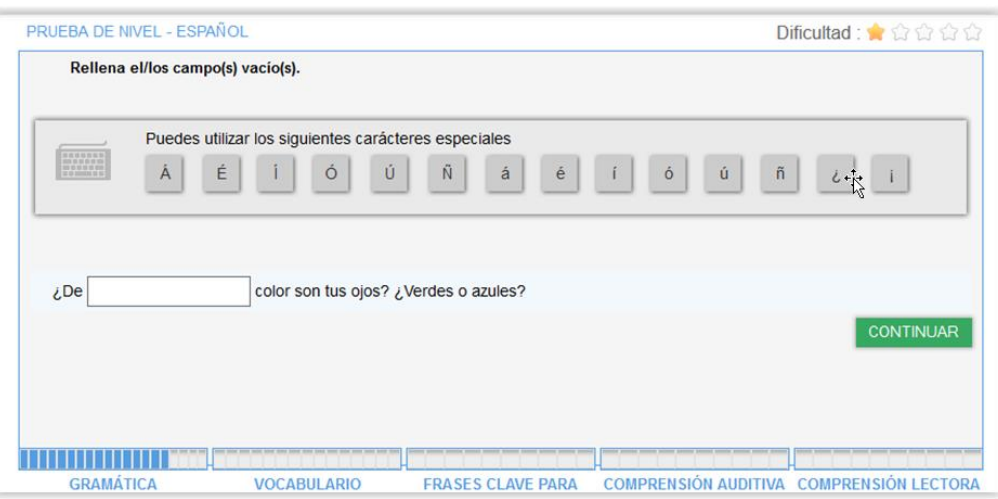

Cada vez que completes una sección, aparecerá un mensaje como el que se muestra a continuación:

- la parte (Gramática, Vocabulario, etc.) que hayas completado
- las partes que te quedan por hacer
- la próxima sección que vas a realizar.

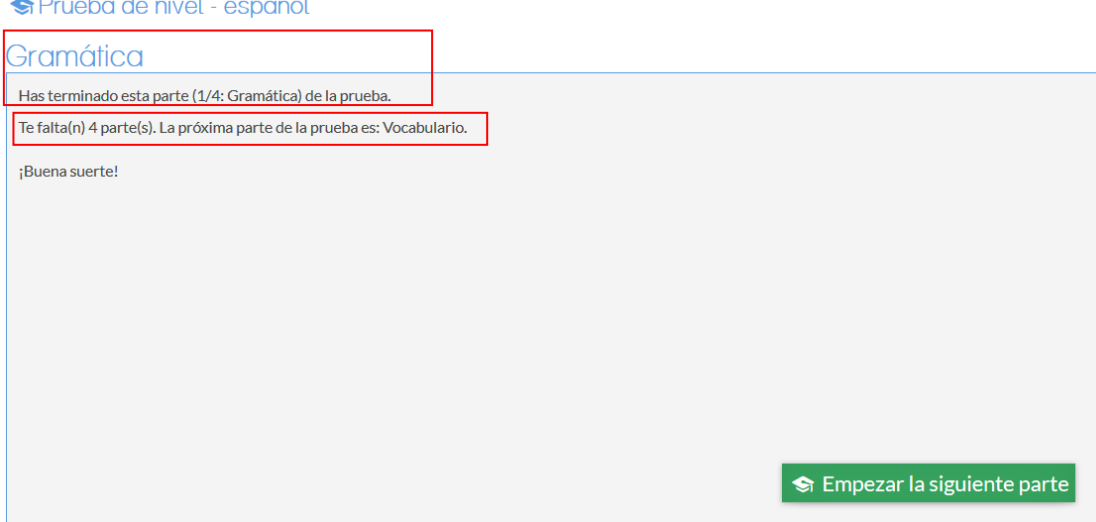

# **6.2 Vocabulario**

<span id="page-13-0"></span>La segunda sección evalúa tus competencias léxicas, ya que está dedicada al vocabulario, y se compone de 15 preguntas. Como en la sección anterior, tendrás que responder preguntas de opción múltiple y frases por completar (rellenar los espacios en blanco)

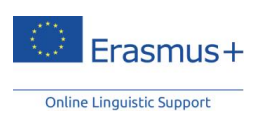

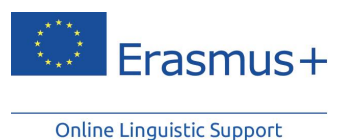

eligiendo el término correcto (nombre, adjetivo, verbo, pronombre y preposición) en un contexto específico.

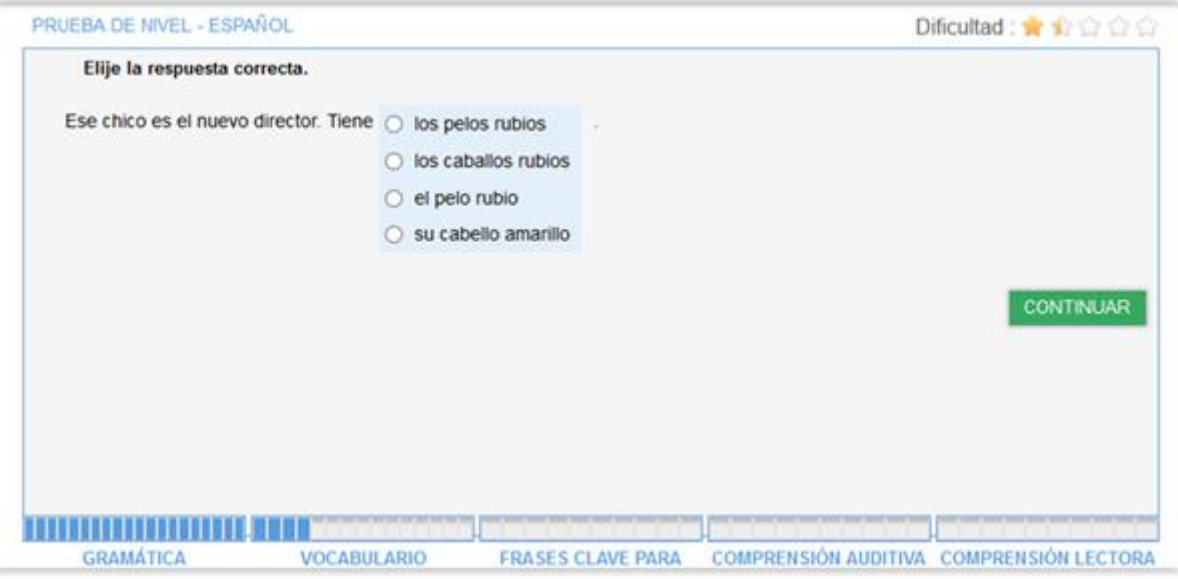

La sección de vocabulario también incluye preguntas que evalúan tu conocimiento básico general:

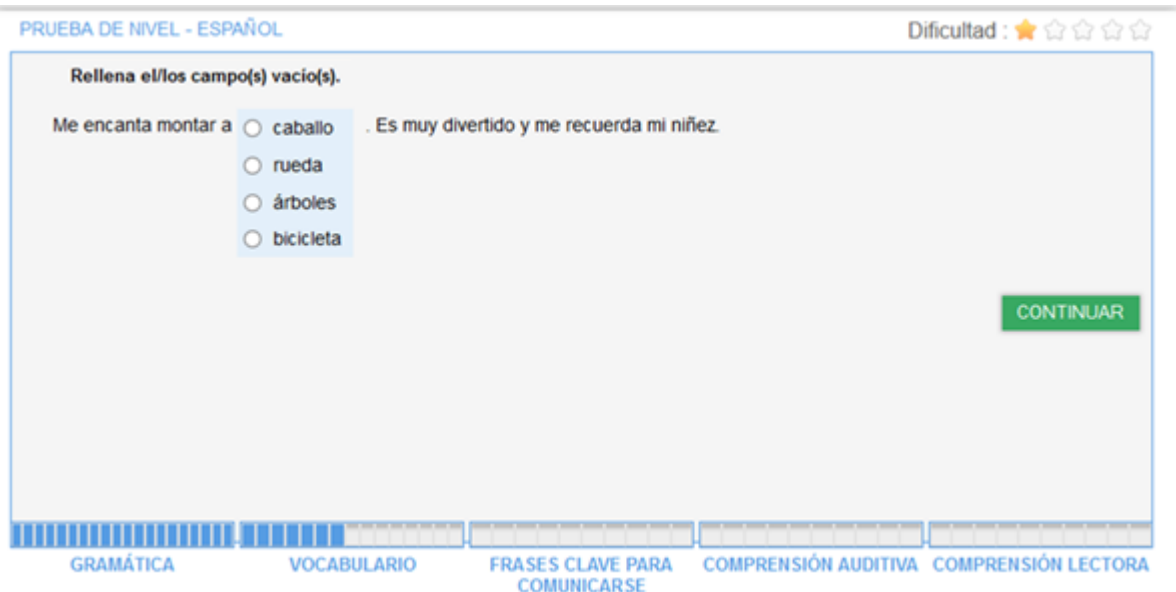

## **6.3 Frases claves para comunicarse**

<span id="page-14-0"></span>La tercera sección, que se compone de 15 preguntas, evalúa tus competencias comunicativas. Mediante preguntas de opción múltiple, se valorará tu capacidad de utilizar el

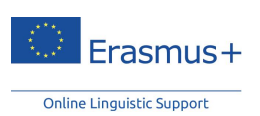

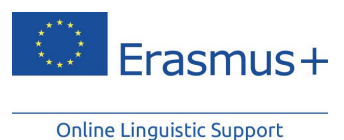

idioma correctamente y de forma adecuada para cumplir con los objetivos de la comunicación. El propósito es evaluar cómo interaccionas en el idioma meta gracias a una serie de diálogos cortos.

Una vez más, tendrás que elegir la respuesta correcta de una lista de opciones propuestas:

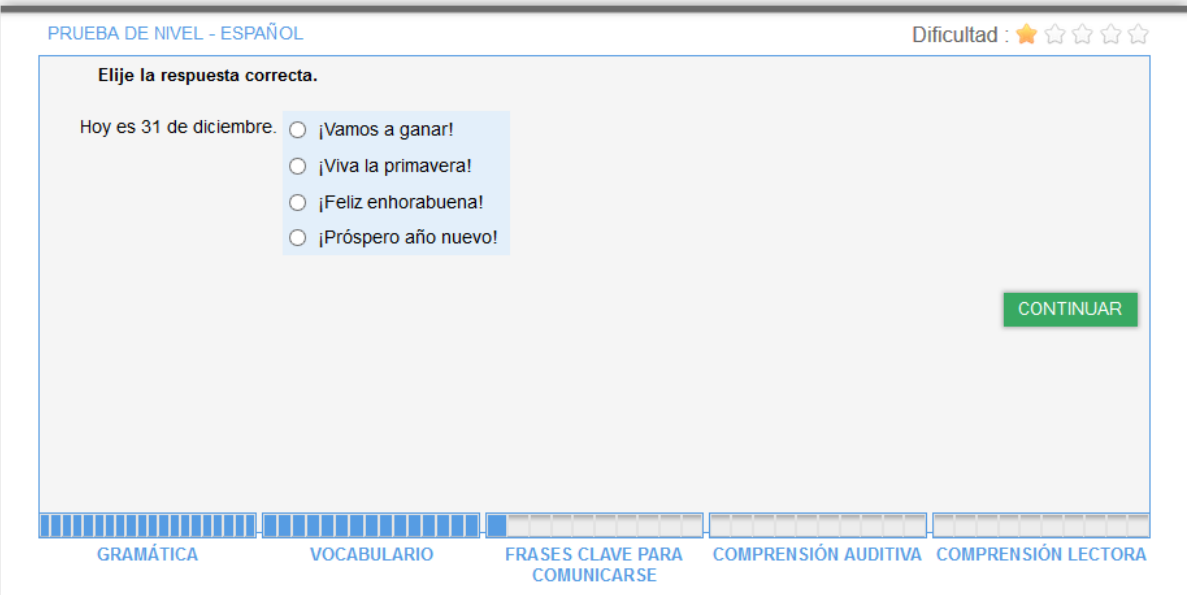

O tendrás que escoger la pregunta más adecuada para una respuesta determinada:

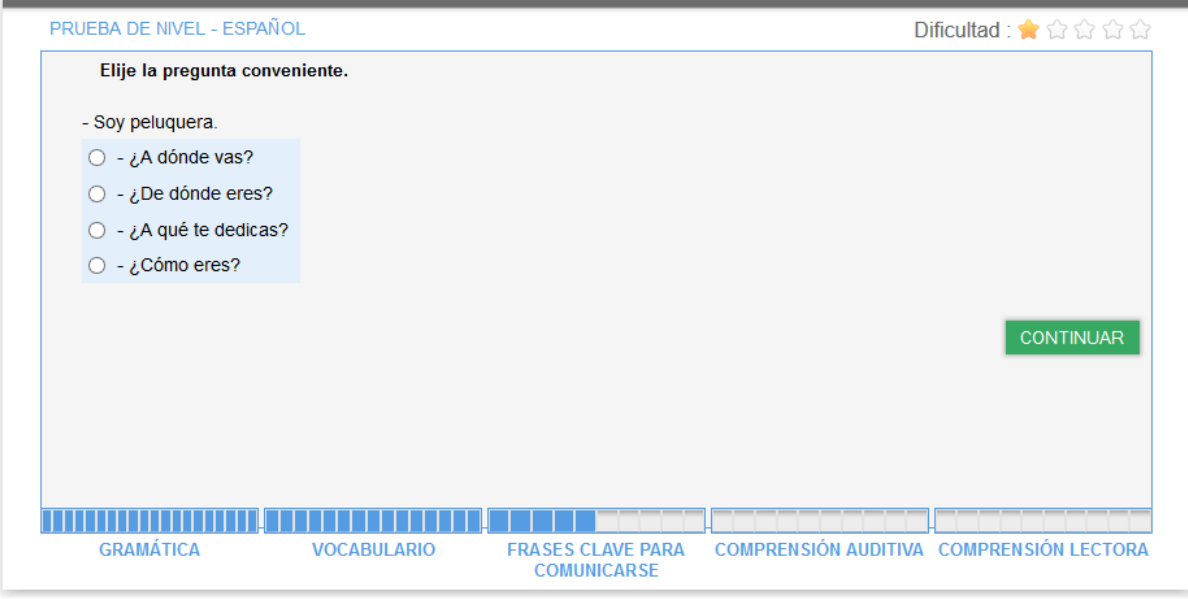

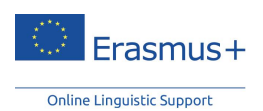

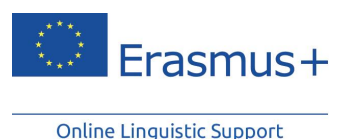

**6.4 Comprensión auditiva**

<span id="page-16-0"></span>La cuarta sección, que se compone de 10 preguntas, evalúa tus competencias en materia de comprensión auditiva. Cada pregunta se basa en un fragmento de audio que tendrás que escuchar. Puedes comprobar si tu reproductor de audio funciona haciendo clic en el icono del altavoz que aparece en la parte derecha de la pantalla de introducción. Para escuchar el fragmento de audio, haz clic en el altavoz. Podrás escucharlo un máximo de 3 veces.

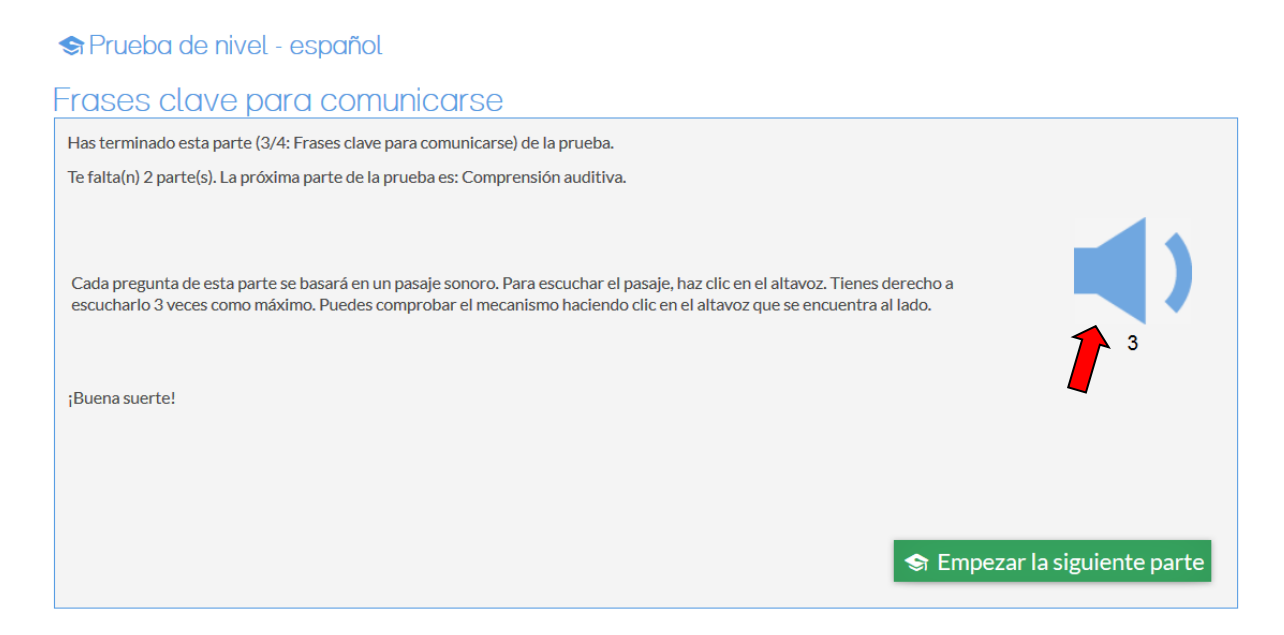

Te aconsejamos que leas la lista de opciones propuestas al menos una vez. Los ejercicios se basan en un diálogo corto y son de opción múltiple. Entre las distintas actividades que tendrás que realizar, y dependiendo del nivel de dificultad en el que te encuentres, tendrás que elegir la frase reformulada que exprese adecuadamente un aspecto del fragmento de audio o la idea principal que se transmite.

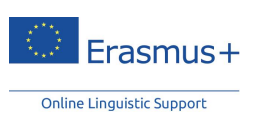

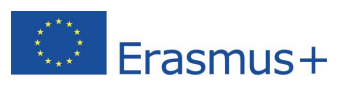

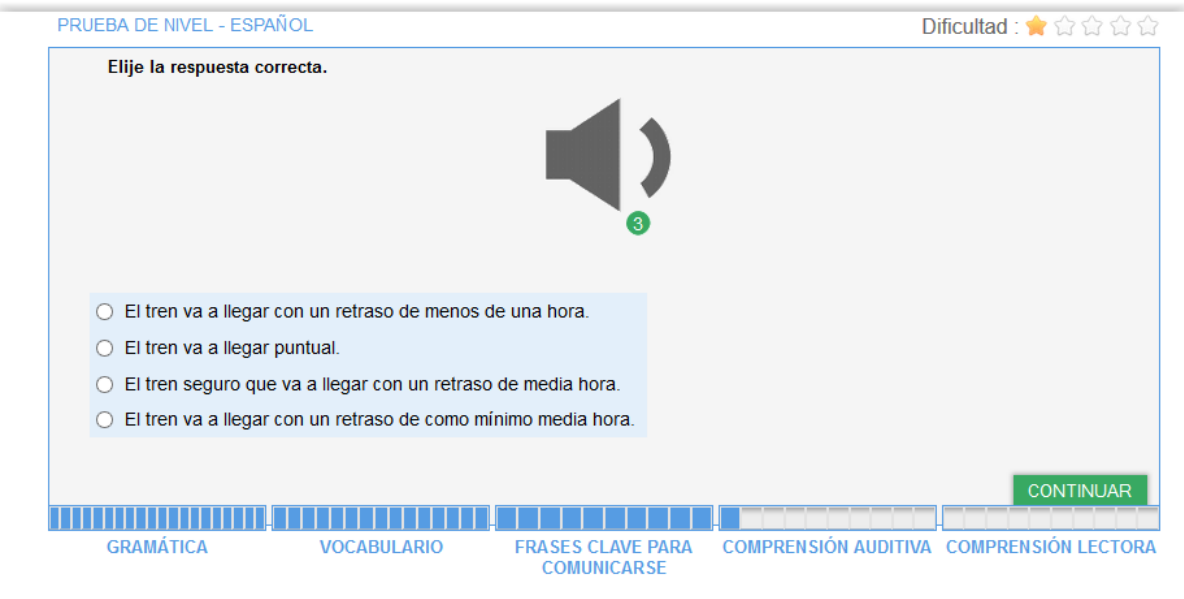

O simplemente tendrás que identificar una palabra o frase utilizada en el diálogo como se muestra en las dos capturas de pantalla que aparecen a continuación:

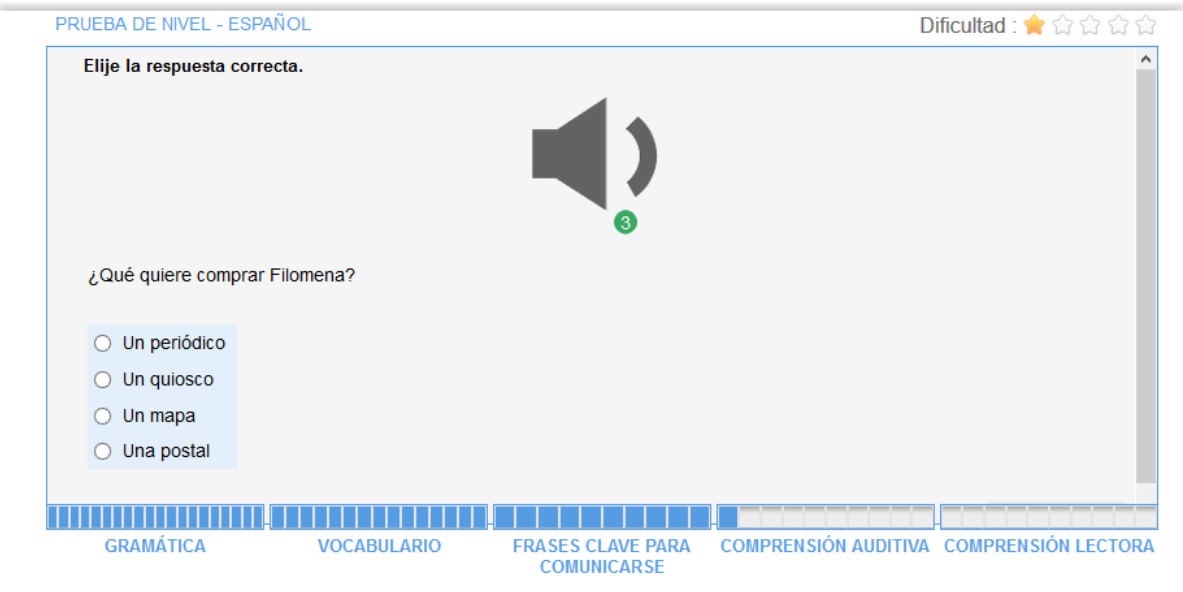

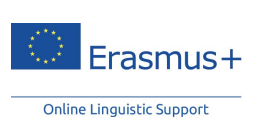

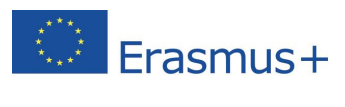

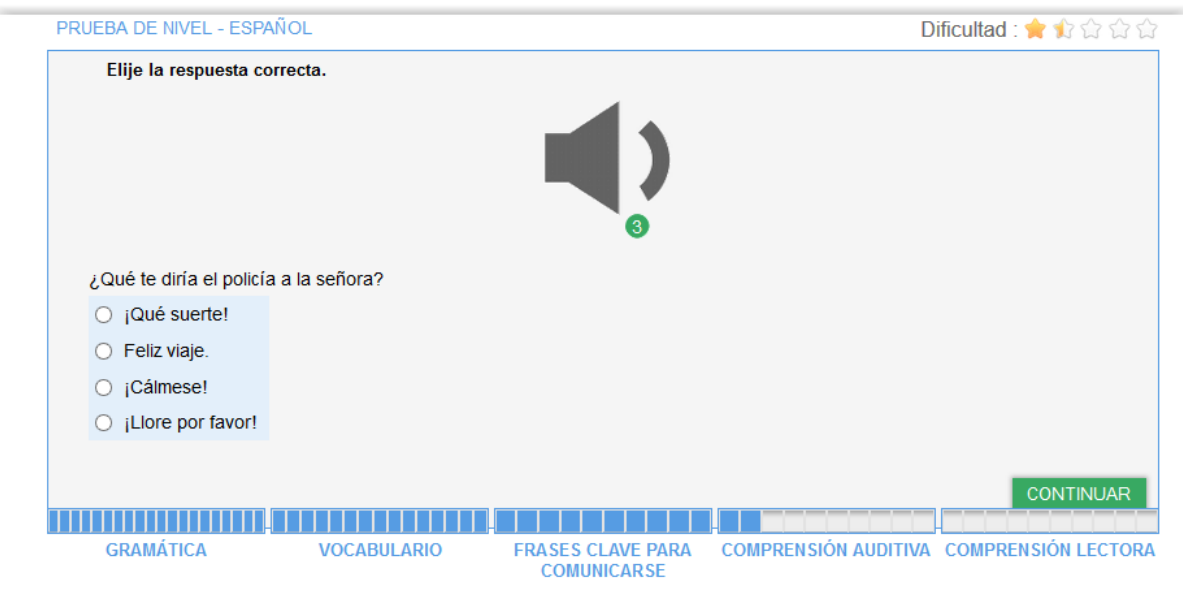

Esta sección evalúa una vez más tus competencias comunicativas, en el sentido de que tendrás que elegir la respuesta adecuada a una pregunta determinada. En este ejemplo, el fragmento de audio dice: "A todos los españoles les gusta hacer deporte.":

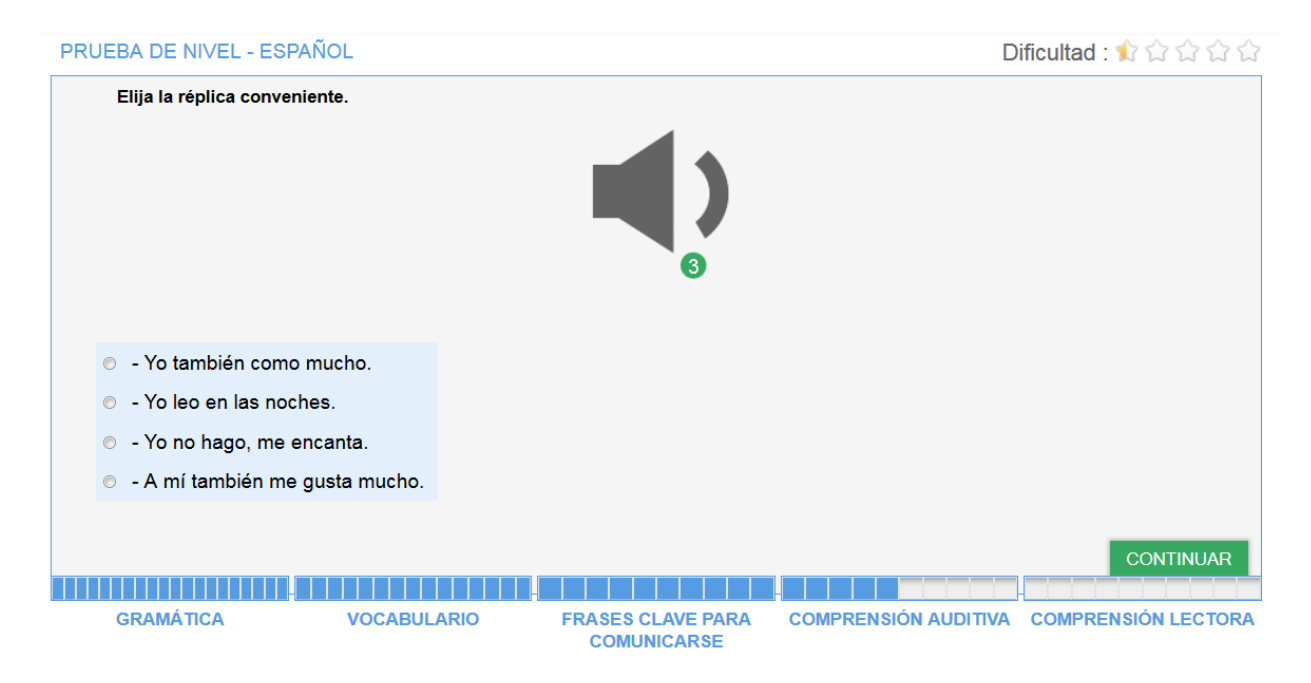

Es posible que tengas que identificar el contexto en el que se produce una conversación mediante una serie de elementos (el tono de llamada, el tipo de vocabulario utilizado: "Le habla Charles", etc.):

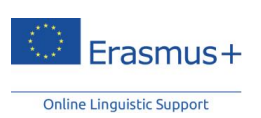

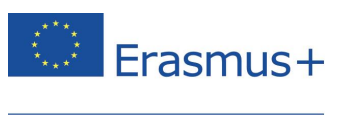

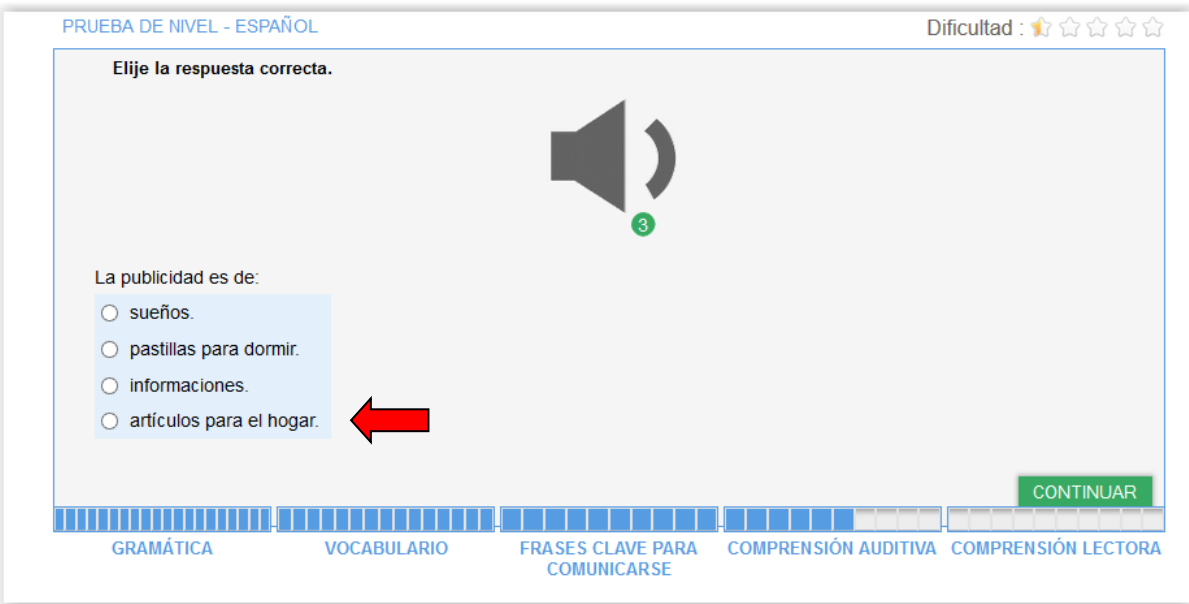

### **6.5 Comprensión lectora**

<span id="page-19-0"></span>La última sección, compuesta por 10 preguntas, tiene como función evaluar tu capacidad de entender un fragmento de texto escrito. También se valoran tus conocimientos de vocabulario y de comprensión textual. Según el nivel de dificultad en el que te encuentres, el tipo de textos propuestos (extractos de periódicos y anuncios, descripciones de situaciones, extractos de diálogos, fragmentos literarios) será más complejo y se referirá a contextos más específicos:

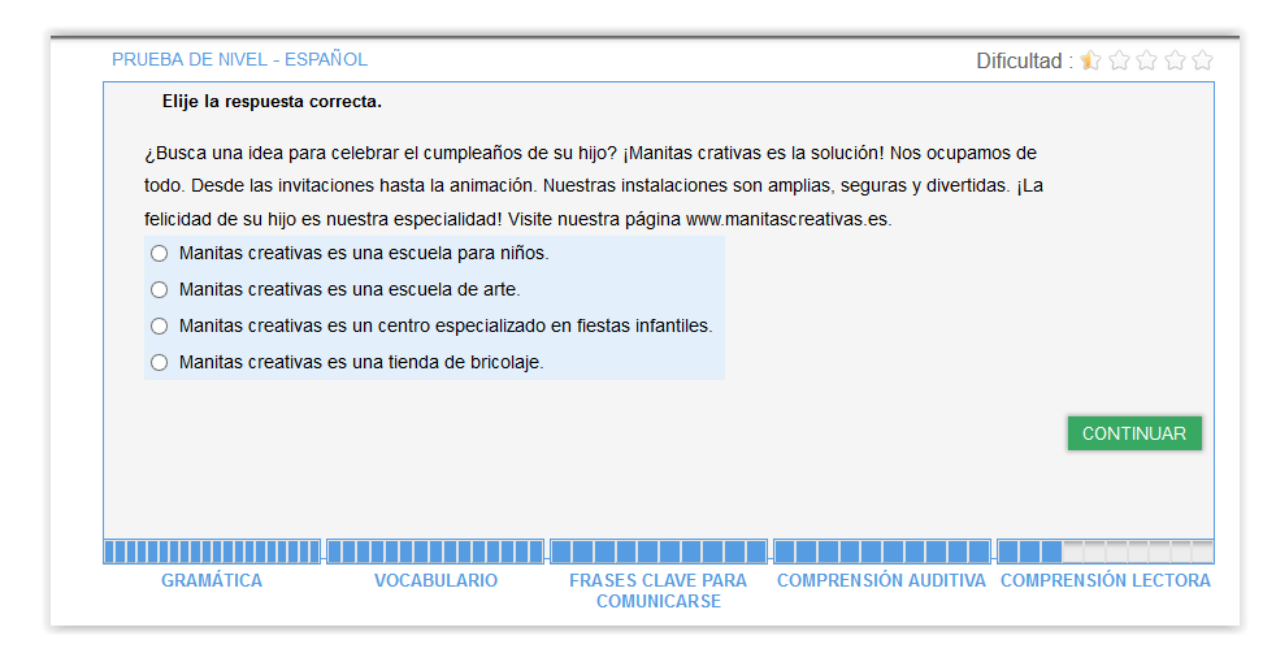

Tendrás que comprender el significado del vocabulario dentro de un contexto (aunque no se evalúan tus conocimientos sobre un tema en particular) y proporcionar la respuesta correcta

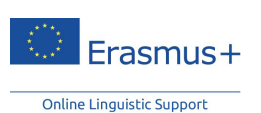

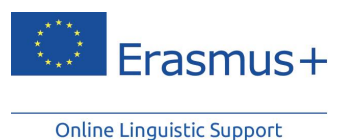

según la semejanza de significados entre dos términos o entre un término y su forma preposicional, y viceversa:

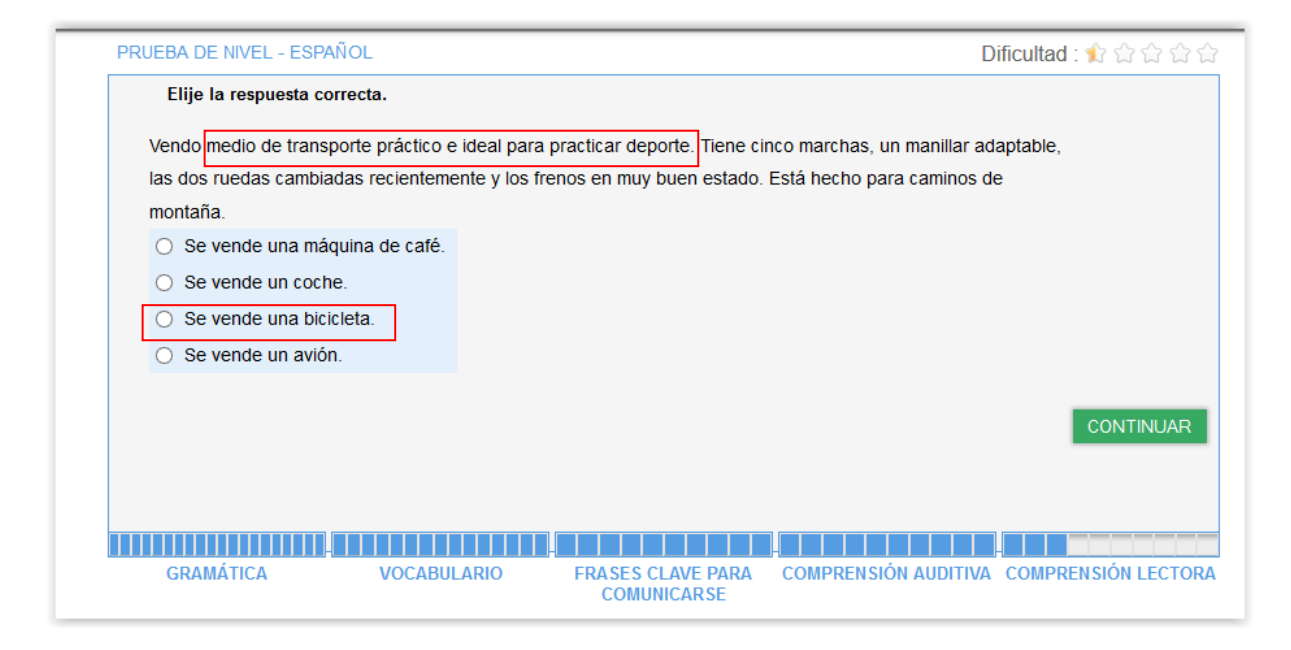

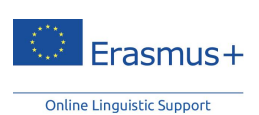

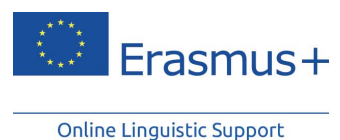

# <span id="page-21-0"></span>**7. Resultados de la prueba de nivel**

Una vez completadas las 5 secciones de la prueba, recibirás un análisis detallado de tu rendimiento, como se muestra en la siguiente página de resultados:

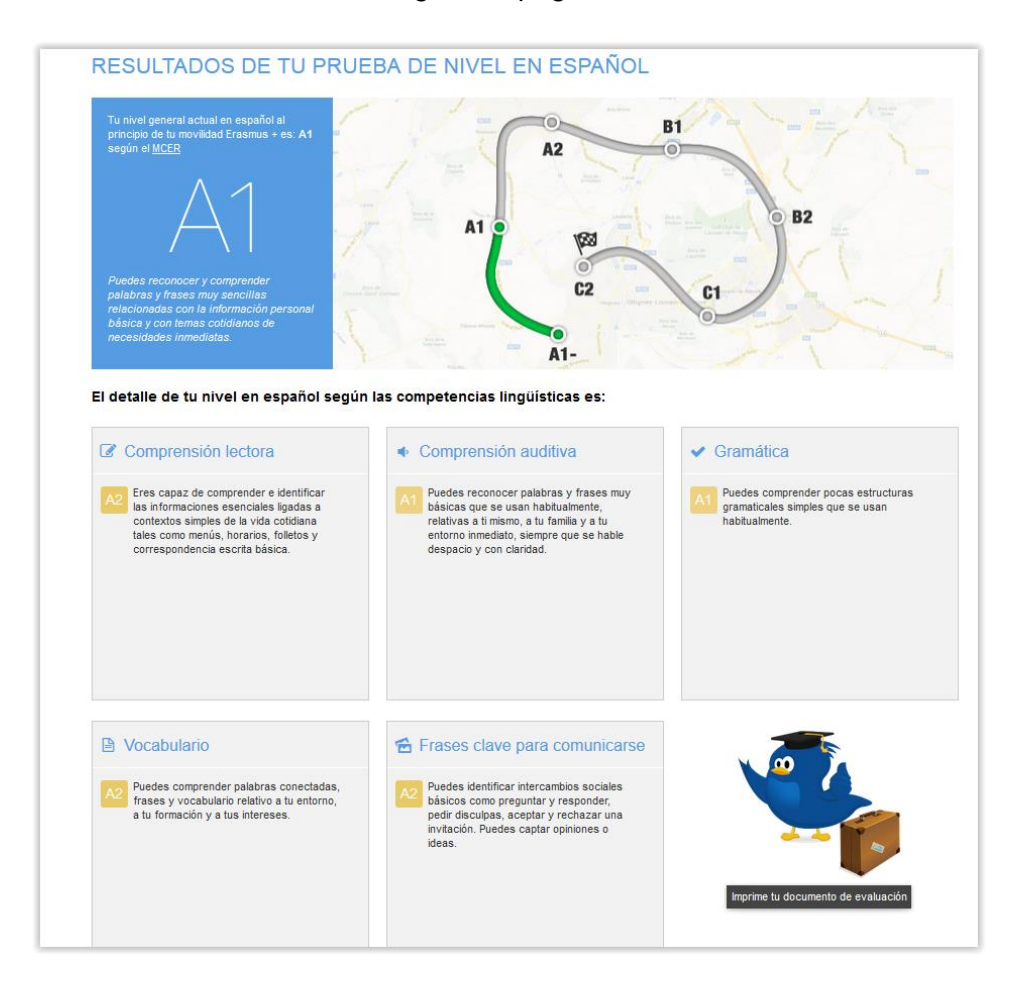

En la esquina superior izquierda de la pantalla aparecerá tu nivel según la clasificación del MCER, junto con una breve descripción de dicho nivel. Los gráficos que aparecen en la parte derecha indican en qué punto de tu trayectoria de aprendizaje te encuentras.

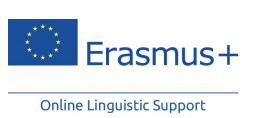

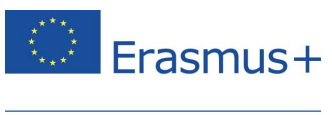

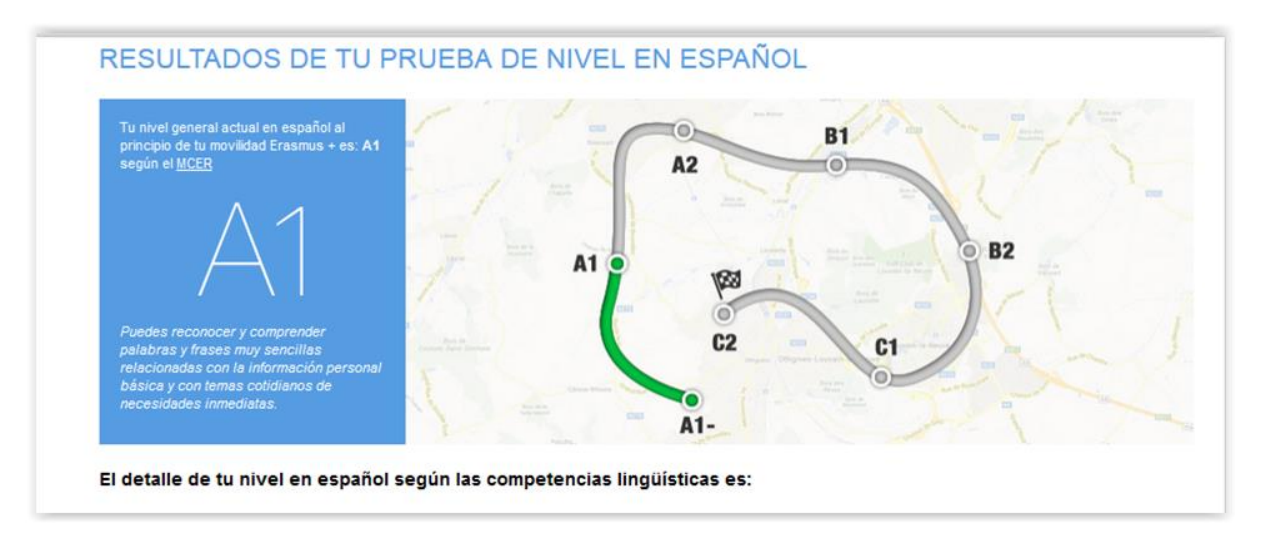

En el centro de la página, podrás ver explicaciones más detalladas sobre cada competencia.

El detalle de tu nivel en español según las competencias lingüísticas es:

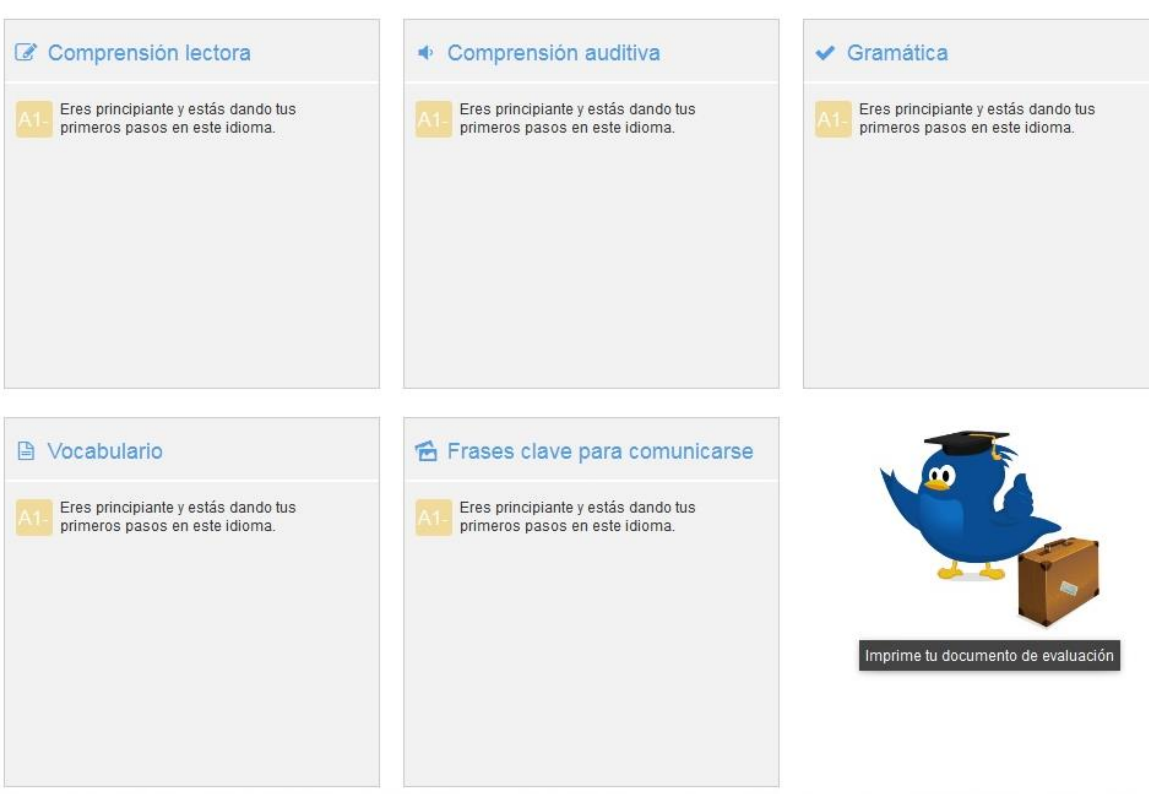

Si haces clic en "**Imprime tu documento de evaluación**", podrás imprimir una captura de pantalla de los resultados de la prueba.

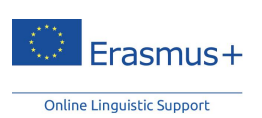

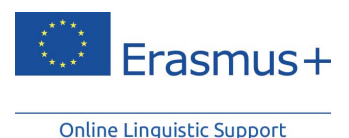

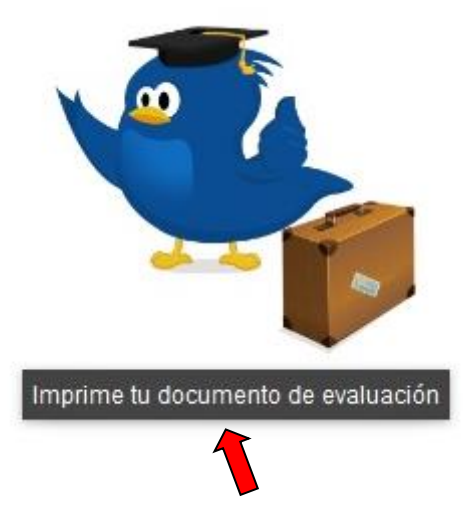

Por favor, ten en cuenta que una vez que has completado tu prueba de nivel y que has recibido tus resultados no podrás repetirla.

Esta podría ser una buena oportunidad para sacar el máximo partido a tu prueba de nivel. Te recomendamos que actualices tu CV con el nivel de idioma que has obtenido. En la parte inferior de la página, encontrarás un acceso directo a la página de Europass que te permitirá elaborar tu propio Curriculum Vitae Europass o descargar la plantilla para completarlo más tarde.

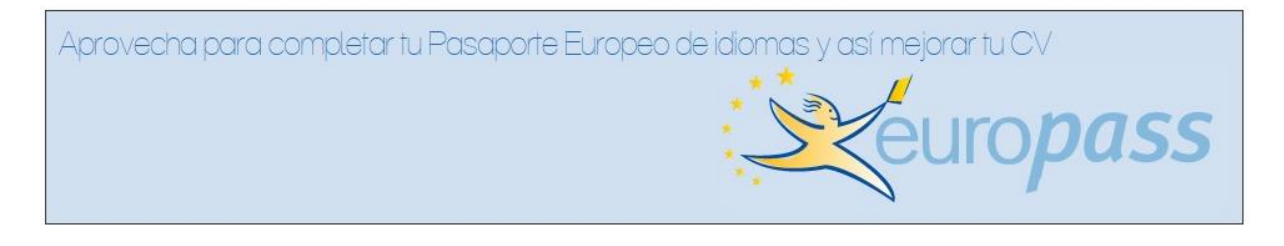

#### **Instrucciones para rellenar tu CV Europass o Pasaporte de Lenguas**

Tendrás que completar el formulario indicando tu lengua materna. En la siguiente sección, "otros idiomas", deberás especificar cuál es el idioma en el que se te ha evaluado (y/o los demás idiomas que conozcas mediante autoevaluación) y los resultados obtenidos en tu prueba de nivel. Al hacer clic en las capacidades lingüísticas, podrás añadir tu nivel gracias a un menú desplegable que muestra los distintos niveles del MCER.

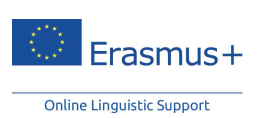

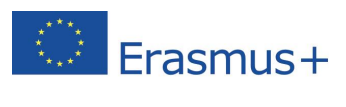

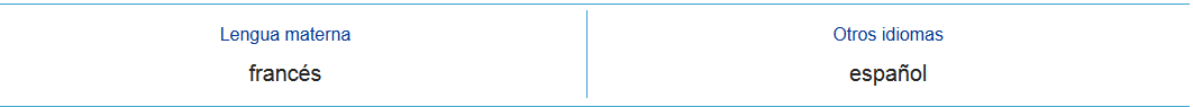

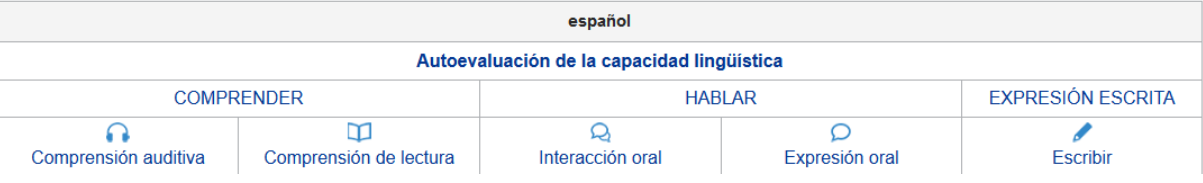

Otros idiomas

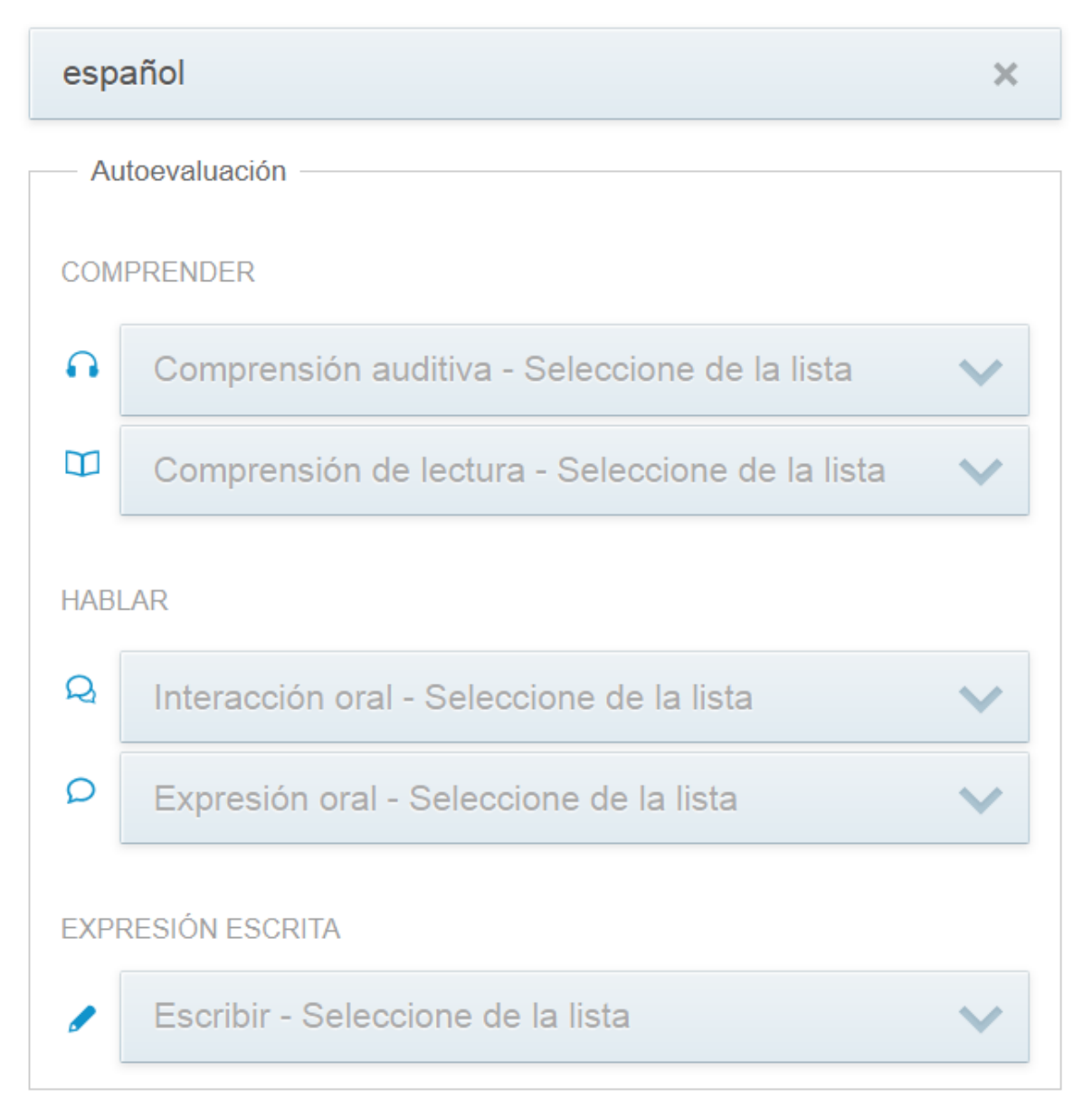

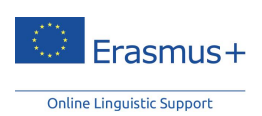

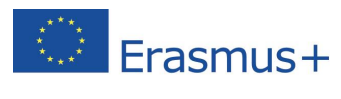

Solamente tú y la institución que se encarga de tu selección o de coordinar tu proyecto SVE estaréis al tanto de los resultados de tus pruebas de nivel. En el caso de los estudiantes de educación superior, la institución/organización de acogida no recibirá los resultados. Para los voluntarios del SVE y los estudiantes en prácticas de EFP, los resultados no se comunicarán automáticamente a las demás organizaciones del proyecto.

Los resultados de las pruebas de nivel Erasmus+ OLS no impiden la participación en el programa de movilidad Erasmus+. La institución/organización de origen puede utilizar los resultados para identificar a los participantes con una mayor necesidad de asistencia lingüística.

**Al final de tu período de movilidad Erasmus+, tendrás que realizar otra prueba de nivel para valorar tu progreso en cuanto a competencias lingüísticas durante du estancia en el extranjero.** No existe ninguna diferencia entre la primera pueba de nivel Erasmus+ OLS (antes de la movilidad) y la segunda (al final de la movilidad). Las preguntas pueden variar, ya que la evaluación se adapta al nivel del usuario. Ambas pruebas se basan en los mismos principios, lo que permite medir cómo han progresado tus capacidades lingüísticas durante tu período de movilidad.

No habrá repercusiones si tu nivel de idioma no ha mejorado durante tu programa de movilidad Erasmus+. El hecho de que tu nivel de idioma no haya cambiado durante tu estancia en el extranjero no tendrá consecuencias negativas sobre tu participación en el programa Erasmus+, aunque si quieres aprovechar al máximo tu estancia en el extranjero, deberías dedicar parte de tu tiempo a aprender el idioma en el que trabajas, estudias, o realizas actividades de voluntariado.

Es posible que la Comisión Europea utilice los datos generales de las pruebas de nivel con fines estadísticos.

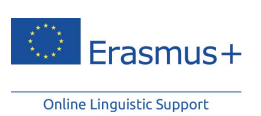

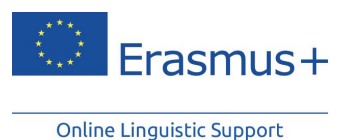

# <span id="page-26-0"></span>**8. Servicio de asistencia técnica**

Si tienes problemas mientras realizas la prueba de nivel, puedes ponerte en contacto con nuestro servicio de asistencia en cualquier momento de la prueba haciendo clic en "**Señalar un problema**", en la esquina superior derecha de la pantalla.

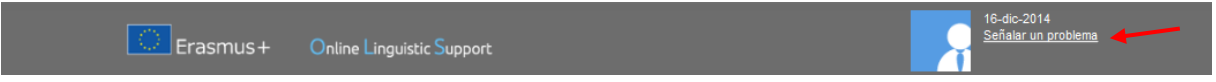

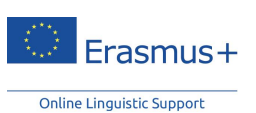

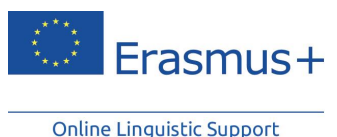

# <span id="page-27-0"></span>**9. Cláusula de exención de responsabilidad, declaración de privacidad, derechos de autor y uso de cookies**

## <span id="page-27-1"></span>**9.1 Cláusula de exención de responsabilidad**

El apoyo lingüístico online (Online Linguistic Support − OLS) de [Erasmus+](http://ec.europa.eu/programmes/erasmus-plus/index_es.htm) es un servicio financiado por la Comisión Europea en el marco del Programa Erasmus+.

Altissia, en nombre del Consorcio del proyecto (Centre de Langues, Université Catholique de Louvain y Altissia International S.A.) mantiene esta página web para promover sus iniciativas entre el público. El material de esta página web sirve solo para fines informativos y didácticos.

El objetivo del consorcio es asegurarse de que dicha información sea oportuna y exacta. En caso de que se nos comunique algún error, trataremos de corregirlo.

Los contenidos de las pruebas de nivel, de los cursos de idiomas y de todas las áreas relacionadas accesibles a los participantes de movilidad Erasmus+ son responsabilidad exclusiva del consorcio y no reflejan de ningún modo las opiniones de la Comisión Europea ni de la Agencia Ejecutiva en el ámbito Educativo, Audiovisual y Cultural (EACEA).

El área restringida del sistema de gestión de licencias relativo a las Agencias Nacionales y a la institución u organización Erasmus+ de origen se alimenta con datos extraídos de las herramientas tecnológicas de la Comisión Europea y está sujeta a las modificaciones que lleven a cabo dichas herramientas. Estos datos quedan amparados por el base legal de la Directiva 95/46/CE y el Reglamento (CE) nº 45/2001.

#### **La información que figura en este sitio:**

- es exclusivamente de carácter general y no se refiere a situaciones particulares de ninguna persona física o jurídica;
- no es necesariamente exhaustiva, completa, exacta o actualizada;
- a veces contiene enlaces a páginas externas sobre las que Altissia, en nombre del consorcio, no tiene control alguno y respecto de las cuales declina toda responsabilidad;
- no ofrece asesoramiento profesional o jurídico (si desea efectuar una consulta de este tipo, diríjase siempre a un profesional debidamente cualificado).

Altissia, en nombre del consorcio, se reserva el derecho, por instrucción directa de la EACEA, de suspender, cambiar, modificar, añadir o eliminar fragmentos de la página web en cualquier momento.

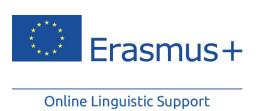

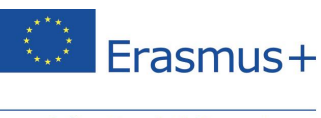

La presente cláusula de exención de responsabilidad no tiene por objeto limitar la responsabilidad de Altissia, en nombre del consorcio, de forma contraria a lo dispuesto por las normativas nacionales aplicables ni excluir su responsabilidad en los casos en los que, en virtud de dichas normativas, no pueda excluirse.

#### **Responsabilidad por los contenidos**

A pesar del cuidado que el administrador de web ha tenido a la hora de crear y actualizar esta página web, este no puede garantizar que la información sea exacta. La información contenida en este sitio puede quedar sujeta a cambios sin previo aviso. El administrador de web no será responsable de las omisiones o errores incluidos en las páginas ni de las consecuencias que se deriven del uso de la información y las instrucciones aquí proporcionadas.

La Comisión Europea, la EACEA y Altissia, en nombre del consorcio, no serán responsables de la información o documentos que hayan sido subidos por terceros.

#### **Hipervínculos de entrada y de salida**

La aplicación de hipervínculos en este sitio a otros sitios y, por lo general, hacia todos los recursos existentes en Internet no son responsabilidad del autor de [http://erasmusplusols.eu.](http://erasmusplusols.eu/) Asimismo, el resto de sitios web que contengan un enlace a este sitio no son responsabilidad del autor, quien declina toda responsabilidad por su contenido.

Si desea incluir un enlace al sitio http://erasmusplusols.eu, deberá contactar antes con el autor del sitio.

### <span id="page-28-0"></span>**9.2 Declaración de privacidad**

La siguiente declaración constituye nuestra política de tratamiento de sus datos personales.

#### **Visión general**

El apoyo lingüístico online de Erasmus+ (en adelante, «OLS») es una iniciativa de la Unión Europea, que forma parte de [Erasmus+,](http://ec.europa.eu/programmes/erasmus-plus/index_es.htm) el programa europea de educación, formación, juventud y deporte. Está dirigido por la Comisión Europea y lo ejecuta la Agencia Ejecutiva en el ámbito Educativo, Audiovisual y Cultural (en adelante, «EACEA»).

El OLS se compromete a respetar la privacidad de sus usuarios. Ofrece un entorno protegido y seguro para que los participantes en acciones de movilidad aprendan idiomas extranjeros. La siguiente declaración destaca las políticas mediante las cuales el OLS recopila, gestiona y utiliza los datos proporcionados por sus usuarios.

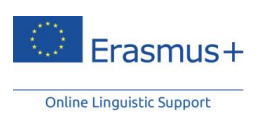

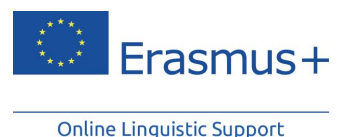

Puesto que el OLS (que incluye la herramienta de gestión de licencias, las pruebas de nivel, así como los cursos de idiomas) recopila y posteriormente trata datos personales, queda sujeto a lo dispuesto en el Reglamento (CE) nº 45/2001 del Parlamento Europeo y del Consejo, de 18 de diciembre de 2000, relativo a la protección de las personas físicas en lo que respecta al tratamiento de datos personales por las instituciones y los organismos comunitarios y a la libre circulación de estos datos*<sup>1</sup>* .

Las distintas herramientas incluidas en el OLS permiten que los usuarios presenten información para participar en sus actividades. Tanto en el registro electrónico como en la presentación de cualquier otra información, los datos se recopilan y se tratan para los fines que se indican en el punto 1. Las operaciones pertinentes son responsabilidad del responsable del tratamiento de los datos, que es el Jefe de la Unidad A1 - Erasmus+: Escuelas, Iniciativas Prospectivas, Coordinación de Programas de la EACEA (véase el punto 6 para conocer los datos de contacto).

### *9.2.1 ¿Qué información personal recopilamos y con qué fin?*

<span id="page-29-0"></span>a) Información relativa de los participantes en actividades de movilidad:

Las Agencias Nacionales, las instituciones de los beneficiarios y la DG EAC de la Comisión Europea transmiten a la Agencia algunos datos personales, como su dirección de correo electrónico. A través de la herramienta OLS, la EACEA puede recopilar directamente de usted la siguiente información:

**Datos obligatorios del solicitante de registro**: apellidos, nombre, sexo, correo electrónico de contacto, nacionalidad, año de nacimiento, lengua materna, tipo de movilidad, lengua que desea evaluar, país de destino, inicio previsto del periodo de movilidad, institución de origen, periodo de movilidad, zona horaria, fin previsto de la movilidad.

#### **Resultados de la prueba de nivel y los cursos de idiomas**

**Otros datos opcionales** presentados por los participantes de movilidad en el OLS (por ejemplo, mensajes en el *forum*, debates e hilos en línea, archivos y fotografías). El hecho de que los participantes no faciliten estos datos opcionales no los colocará en una situación de desventaja.

b) Información relativa al personal de las Agencias Nacionales y de las instituciones u organizaciones Erasmus+ de origen que estas instituciones y la DG EAC proporcionan a la EACEA:

**Datos institucionales**: número de proyecto, número PIC, nombre del proyecto, fecha de inicio del proyecto, fecha de finalización del proyecto, persona de contacto del proyecto, número de teléfono de contacto del proyecto, correo electrónico de contacto del proyecto, número de licencias para las pruebas de nivel y número de licencias para los cursos de idiomas.

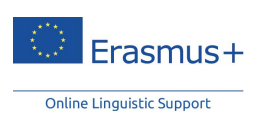

<sup>-</sup> $^{1}$  DO L 8 de 12.1.2001, p. 1.

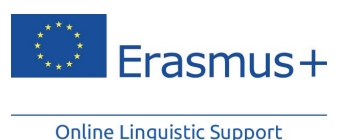

#### c) Finalidad del tratamiento:

La finalidad del OLS es ofrecer un programa para medir los avances en las competencias lingüísticas a través de la movilidad. El otro objetivo hace referencia al apoyo al aprendizaje de idiomas antes y durante el periodo de movilidad, al nivel en que sea útil para los fines del participante.

De forma más específica, el tratamiento de datos es necesario para:

- permitir que funcione el OLS;
- permitir que quienes se inscriben se comuniquen y colaboren en un espíritu de respeto y confianza mutua, y
- <span id="page-30-0"></span>extraer datos agregados con fines estadísticos.

# *9.2.2. ¿Quién tiene acceso a su información y a quién se comunica?*

Los datos personales nunca se utilizarán con fines comerciales.

A los efectos de lo anterior, el acceso a los datos queda estrictamente limitado a:

- Otros usuarios del OLS registrados que puedan tener acceso a los datos opcionales que usted comunique, por ejemplo, los mensajes en el *forum*, debates e hilos en línea, archivos y fotografías;
- La Comisión Europea, la EACEA y las Agencias Nacionales: solo los datos agregados;
- El proveedor del servicio, Altissia, quien actúa en nombre y bajo las instrucciones de la EACEA: el conjunto completo de datos;
- Los datos relativos a los participantes individuales de movilidad son accesibles para su institución u organización de origen, que tiene acceso al sistema de gestión de licencias de la unidad de apoyo de OLS, el cual podrá decidir sobre el uso que da a los mismos;
- Respecto de los voluntarios del SVE, los resultados no se comunicarán al resto de organizaciones del proyecto.

<span id="page-30-1"></span>Siempre que sea posible, los datos se tratarán de forma anónima, en especial si se transmiten a terceros con fines de investigación.

> *9.2.3. ¿Cómo protegemos y salvaguardamos su información?*

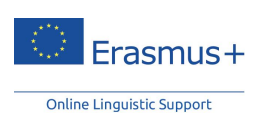

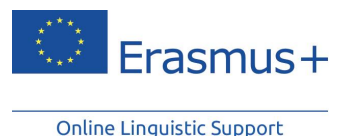

Los datos personales recopilados y toda la información relacionada se almacena en servidores protegidos del proveedor del servicio (Altissia) mientras dura el contrato con el consorcio.

Las operaciones de los centros informáticos del proveedor del servicio quedan obligadas contractualmente por lo dispuesto en las disposiciones y directivas de seguridad de la Comisión Europea, establecidas por la Dirección de Seguridad para este tipo de servidores y servicios. Se han aplicado las medidas de seguridad estándar para el sitio que aloja los servidores de Altissia, es decir, programas informáticos y un sistema operativo recientemente revisados o actualizados, protección antivirus, firewall, auditorías de seguridad y escaneados periódicos de seguridad de las redes, aplicación de la política de seguridad de la TI, ensayos de la vulnerabilidad y sistema de detección de intrusiones.

### *9.2.4. ¿Cómo puede comprobar y rectificar sus datos?*

<span id="page-31-0"></span>Para ejercer sus derechos, como el derecho de acceso y rectificación de datos personales inexactos o incompletos, podrá hacerlo usted mismo en línea. Asimismo, también podrá ponerse en contacto con el responsable del tratamiento de datos (véase a continuación el punto 6.).

### *9.2.5. ¿Cuánto tiempo conservamos sus datos personales?*

<span id="page-31-1"></span>Los datos relativos al perfil del usuario se conservan durante un año después del último inicio de sesión por parte del usuario, periodo tras el cual, el perfil de usuario quedará automáticamente inactivo, es decir, ya no será visible para el resto de usuarios. Se le enviará una notificación al usuario para informarle de que su perfil está inactivo y de que puede reactivar su cuenta volviendo a iniciar sesión. Tras otros dos años, se enviará al usuario un segundo recordatorio definitivo en el que se le informará de que debido a que han pasado tres años desde su último inicio de sesión, su perfil será desactivado de forma permanente. Todos los datos personales pasarán a ser anónimos.

Los datos con fines estadísticos y de investigación se conservarán durante toda la duración del OLS. Al final del contrato, el consorcio facilitará toda la información y los datos a la EACEA y no conservará ninguna copia de la información confidencial, documentos y datos personales en ningún formato. Los datos, únicamente con fines de investigación y supervisión y en forma agregada, quedarán a disposición de la EACEA, la Comisión Europea, las Agencias Nacionales y las instituciones u organización Erasmus+ de origen, Altissia en nombre del consorcio y otros terceros, con la autorización del responsable del tratamiento de los datos.

# <span id="page-31-2"></span>*9.2.6. Información de contacto*

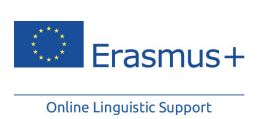

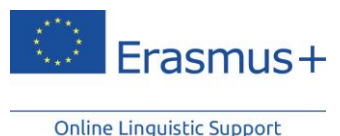

Las operaciones de tratamiento de datos son responsabilidad del responsable del tratamiento de datos:

Jefe de la Unidad A1 - Erasmus+: Escuelas, Iniciativas Prospectivas, Coordinación de Programas Agencia Ejecutiva en el ámbito Educativo, Audiovisual y Cultural Oficina: BOU2 01/017 Avenue du Bourget 1 1049 Bruselas **Bélgica** 

En caso de que tenga preguntas sobre sus derechos y el ejercicio de los mismos que estén relacionadas con el tratamiento de datos personales (como el acceso y la rectificación de sus datos personales), sírvase ponerse en contacto con el responsable del tratamiento de datos del OLS en la siguiente dirección: [EACEA-EPLUS-OLS@ec.europa.eu](mailto:EACEA-EPLUS-OLS@ec.europa.eu)

### *9.2.7. Recursos*

<span id="page-32-0"></span>En caso de conflicto sobre cualquier cuestión en materia de protección de datos personales, podrá dirigirse al responsable del tratamiento de datos a través de la dirección citada anteriormente. También puede ponerse en contacto con el responsable de Protección de Datos de la EACEA en la siguiente dirección de correo electrónico: [eacea-data](mailto:eacea-data-protection@ec.europa.eu)[protection@ec.europa.eu.](mailto:eacea-data-protection@ec.europa.eu)

En caso de que el responsable del tratamiento de datos o el responsable de Protección de Datos no resuelvan el conflicto, podrá presentar en todo momento una reclamación ante el Supervisor Europeo de Protección de Datos:

Página web: [http://www.edps.europa.eu;](http://www.edps.europa.eu/) Correo electrónico: [edps@edps.europa.eu.](mailto:edps@edps.europa.eu)

### *9.2.8. Base legal*

<span id="page-32-1"></span>Los principales fundamentos jurídicos del tratamiento de datos personales son:

- DECISION DE EJECUCIÓN DE LA COMISIÓN, de 18 de diciembre de 2013, por la que se crea la Agencia Ejecutiva en el ámbito Educativo, Audiovisual y Cultural y se deroga la Decisión 2009/336/CE (2013/776/UE): artículo 3, apartado 1, letra a).
- «Erasmus+»: el programa de educación, formación, juventud y deporte de la Unión, creado por el Reglamento (UE) nº 1288/2013 del Parlamento Europeo y del Consejo, de 11 de diciembre de 2013, por el que se derogan las Decisiones

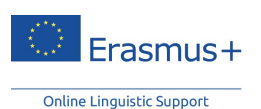

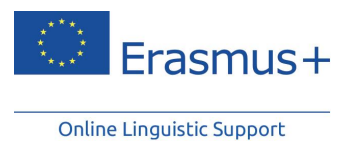

nº 1719/2006/CE, 1720/2006/CE y 1298/2008/CE (DO L 347 de 20.12.2013, p. 50/73):

o El artículo 5, letra e), establece que «[el Programa perseguirá los siguientes objetivos específicos:] mejorar la enseñanza y el aprendizaje de lenguas y promover la amplia diversidad lingüística y la conciencia multicultural.». Asimismo, el anexo I establece que «el Programa será objeto de un seguimiento estrecho sobre la base de un conjunto de indicadores destinados a medir el grado de cumplimiento de los objetivos generales y específicos del Programa y con el fin de minimizar las cargas administrativas y los costes. A tal fin, se recopilarán datos en relación con el conjunto de indicadores clave que figura a continuación». El indicador «Educación y formación» especifica el «Porcentaje de participantes en acciones de movilidad a largo plazo que declaran haber mejorado sus habilidades lingüísticas».

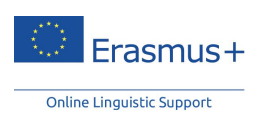

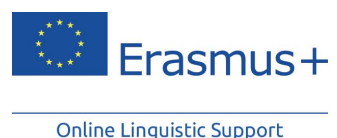

# **9.3 Derechos de autor**

#### <span id="page-34-0"></span>**Aviso de derechos de autor**

La página web [http://erasmusplusols.eu](http://erasmusplusols.eu/) está protegida por derechos de autor. El texto, las imágenes y otros elementos del sitio quedan protegidos por derechos de autor. Quedan terminantemente prohibidos toda copia, adaptación, traducción, acuerdo, comunicación pública, alquiler y cualquier otro uso de parte del sitio o de su totalidad de cualquier modo y por cualquier medio, electrónico, mecánico o de otro tipo, realizado con ánimo de lucro o de forma privada, sin autorización previa por parte del Consorcio. Toda vulneración de los derechos de autor derivará en acciones penales o civiles.

Las pruebas de nivel, los cursos de idiomas y los gráficos del diseño de la página son propiedad del consorcio.

Los derechos de autor sobre los datos del sistema relacionados con las Agencias Nacionales, las instituciones u organizaciones Erasmus+ de origen, los participantes de movilidad y las estadísticas agregadas son propiedad de la Unión.

Todo litigio relacionado con el sitio [http://erasmusplusols.eu](http://erasmusplusols.eu/) se regirá exclusivamente por el derecho belga. Los tribunales de Bruselas tendrán competencia exclusiva sobre cualquier litigio.

#### **Marcas y nombre comercial**

Erasmus+ es una marca registrada de la Unión Europea. Los logotipos, los banners web y los signos utilizados en este sitio están protegidos legalmente. Queda terminantemente prohibido cualquier uso de los mismos o de nombres similares, sin previo consentimiento por escrito.

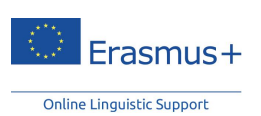

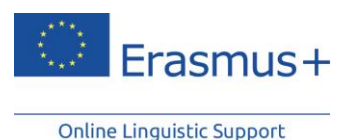

# **9.4 Contacto**

<span id="page-35-0"></span>Podrá ponerse en contacto con el propietario del sitio a través de correo electrónico mediante el formulario de contacto de la página web o a su oficina principal en la siguiente dirección:

CLL, Place de l'Université 25 – 1348 Louvain-la-Neuve – Bélgica

Puede ponerse en contacto con el proveedor web en su sede central:

<span id="page-35-1"></span>OVH, 2 rue Kellermann – 59100 Roubaix – Francia

### **9.5 Uso de cookies**

Para que este sitio funcione adecuadamente, a veces instalamos en los dispositivos de los usuarios pequeños ficheros de datos, conocidos como cookies. La mayoría de los grandes sitios web lo hacen.

#### **¿Qué son las cookies?**

Una cookie es un pequeño fichero de texto que los sitios web instalan en el ordenador o el dispositivo móvil de los usuarios que los visitan. Las cookies hacen posible que el sitio recuerde las acciones y preferencias del usuario (identificador de inicio de sesión, idioma, tamaño de la letra y otras preferencias de visualización) durante un cierto tiempo, para que este no tenga que volver a configurarlas cada vez que entre o navegue por sus páginas.

#### **¿Cómo utilizamos las cookies?**

Algunos elementos y vídeos incrustados en nuestras páginas utilizan una cookie para recopilar de forma anónima estadísticas sobre cómo los usuarios llegan a las mismas y qué vídeos visitan.

Permitir el uso de cookies no es estrictamente necesario para que funcione la página web aunque le puede facilitar una mejor experiencia de navegación. Podrá eliminar o bloquear estas cookies, aunque en ese caso algunas de las características de este sitio pueden no funcionar de la forma prevista.

La información relacionada con las cookies **no se utiliza para identificar** personalmente a los usuarios y los datos relativos a patrones quedan completamente bajo nuestro control. Las cookies no se utilizan para ningún fin distinto de los aquí descritos.

#### **Cómo controlar las cookies**

Podrá **controlar o eliminar** las cookies que desee. Para obtener más detalles, véase la página [aboutcookies.org.](http://www.aboutcookies.org/) Podrá eliminar todas las cookies que ya están en su ordenador y

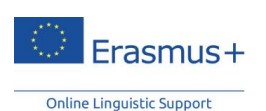

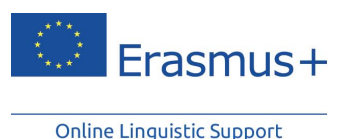

en la mayoría de navegadores se puede configurar que se evite su instalación en el dispositivo. En dicho caso, no obstante, puede que tenga que ajustar de forma manual algunas preferencias cada vez que visite un sitio y algunos servicios o funciones pueden no estar operativos.

# <span id="page-36-0"></span>**9.6 Código de Conducta del OLS**

Al registrarse en el OLS usted acepta el principio básico de que el OLS es una comunidad de participantes de movilidad que está basada en la confianza y la colaboración.

El equipo del OLS le recomienda:

- Asegurarse de que las fotografías que sube (en su área de perfil) no infringen ningún derecho de autor;
- Al publicar un comentario en el *forum*, asegurarse de que su comentario es pertinente para la publicación original. No están permitidos los comentarios inadecuados, los cuales estarán sometidos a la obligación de comunicación;
- Asegurarse de que los mensajes que publica en los *forum* son coherentes con el tema de dicho*forum*;
- Abstenerse de utilizar un lenguaje abusivo y ser respetuoso con los demás.

Queda terminantemente prohibido el uso del OLS con fines comerciales. Se eliminará cualquier empresa, iniciativa, evento de software con propósitos comerciales.

El equipo del OLS cuidará de los participantes de movilidad y se asegurará de que no se tolera ningún abuso del presente código de conducta.

# **¡Buena suerte con tu prueba de nivel Erasmus+ OLS!**

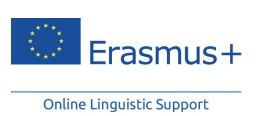